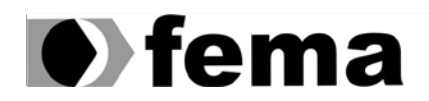

Fundação Educacional do Município de Assis<br>Instituto Municipal de Ensino Superior de Assis<br>Campus "José Santilli Sobrinho"

**STEPHANIE HELEN REGIS**

## **SISTEMA DE GERENCIAMENTO DE PROGRAMAS DE INTERCÂMBIO DE JOVENS**

Assis 2015

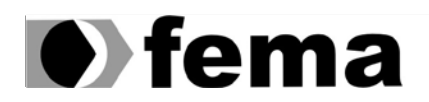

Fundação Educacional do Município de Assis<br>Instituto Municipal de Ensino Superior de Assis<br>Campus "José Santilli Sobrinho"

**STEPHANIE HELEN REGIS**

# **SISTEMA DE GERENCIAMENTO DE PROGRAMAS DE INTERCÂMBIO DE JOVENS**

Trabalho de Conclusão de Curso apresentado ao Instituto Municipal de Ensino Superior de Assis, com requisito do Curso de Graduação

**Orientador:** Prof. Dr. Luiz Ricardo Begosso **Área de Concentração:** Informática

> Assis 2015

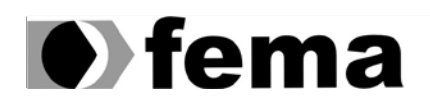

Fundação Educacional do Município de Assis<br>Instituto Municipal de Ensino Superior de Assis<br>Campus "José Santilli Sobrinho"

# **FICHA CATALOGRÁFICA**

REGIS, Stephanie Helen Sistema de gerenciamento de programas de intercâmbio de jovens / Stephanie Helen Regis. Fundação Educacional do Município de Assis – FEMA – Assis, 2015.

65p.

Orientador: Prof. Dr. Luiz Ricardo Begosso Trabalho de Conclusão de Curso – Instituto Municipal de Ensino Superior de Assis – IMESA

**1.** *YEP* **2**. *Rotary* **3**. *PHP*

CDD: 001.6 Biblioteca da FEMA

# **SISTEMA DE GERENCIAMENTO DE PROGRAMAS DE INTERCÂMBIO DE JOVENS**

STEPHANIE HELEN REGIS

Trabalho de Conclusão de Curso apresentado ao Instituto Municipal de Ensino Superior de Assis, como requisito do Curso de Bacharelo de Ciência da Computação, analisado pela seguinte comissão examinadora:

**Orientador:** Prof. Dr. Luiz Ricardo Begosso **Analisador (1):** Prof. Esp. Diomara Martins Reigato Barros

> Assis 2015

# **DEDICATÓRIA**

Dedico este trabalho a primeiramente à trindade Deus, Jesus e o Espirito Santo, pois eles são o autor da minha vida, a luz da minha alma e a fortaleza do meu espirito, dedico também ao meu amado esposo, pelo carinho, atenção, e por ter me incentivado e me dado apoio incondicional, me mostrando um caminho melhor da vida, me dando oportunidades para que pudesse desenvolver o curso com perseverança e serenidade.

## **AGRADECIMENTOS**

Agradeço em primeiro lugar a Deus, por ter me iluminado ao ingressar nesta Faculdade, onde me tornou uma pessoa melhor e feliz. Aos meus pais e meus irmãos, que se dedicaram em me apoiar, aos meus sogros que me incentivaram durante o curso. Minha profunda gratidão e respeito a todos os professores desta unidade de ensino superior e em especial ao meu orientador Dr. Luiz Ricardo Begosso, sempre atencioso e dedicado em todos os momentos que partilhamos no decorrer do curso.

"A melhor maneira de transformar os sonhos em realidade é acordar e realizarmos com audácia e valentia" Mae Carol Jemison (1956)

## **RESUMO**

Este trabalho tem como o seu objetivo propor um sistema para gerenciar o programa de intercâmbio de jovens do Distrito 4510, um programa que tem como iniciativa prover a boa vontade e paz mundial, por meio da integração entre famílias de diferentes culturas e etnias.

Dessa forma, espera-se gerenciar o fluxo do programa de intercâmbio, tendo como foco o controle de maior agilidade nos cadastros do clube habilitados e candidatos para o programa de intercâmbio.

**Palavras-chave:** *YEP*; *Rotary*; *Cake PHP*.

# **ABSTRACT**

This work aims to propose a system to manage the Youth Exchange Program District 4510, a program with the objective to provide the goodwill and world Peace, through the integration between families of different cultures and ethnicities.

In this way, this project will be developed to helping manage the flow of the exchange program, focusing on the greater speed control flexibility of register the club qualified and candidates for the exchange program.

**Keywords:** *YEP*; *Rotary*; *Cake PHP*.

# **LISTA DE ILUSTRAÇÕES**

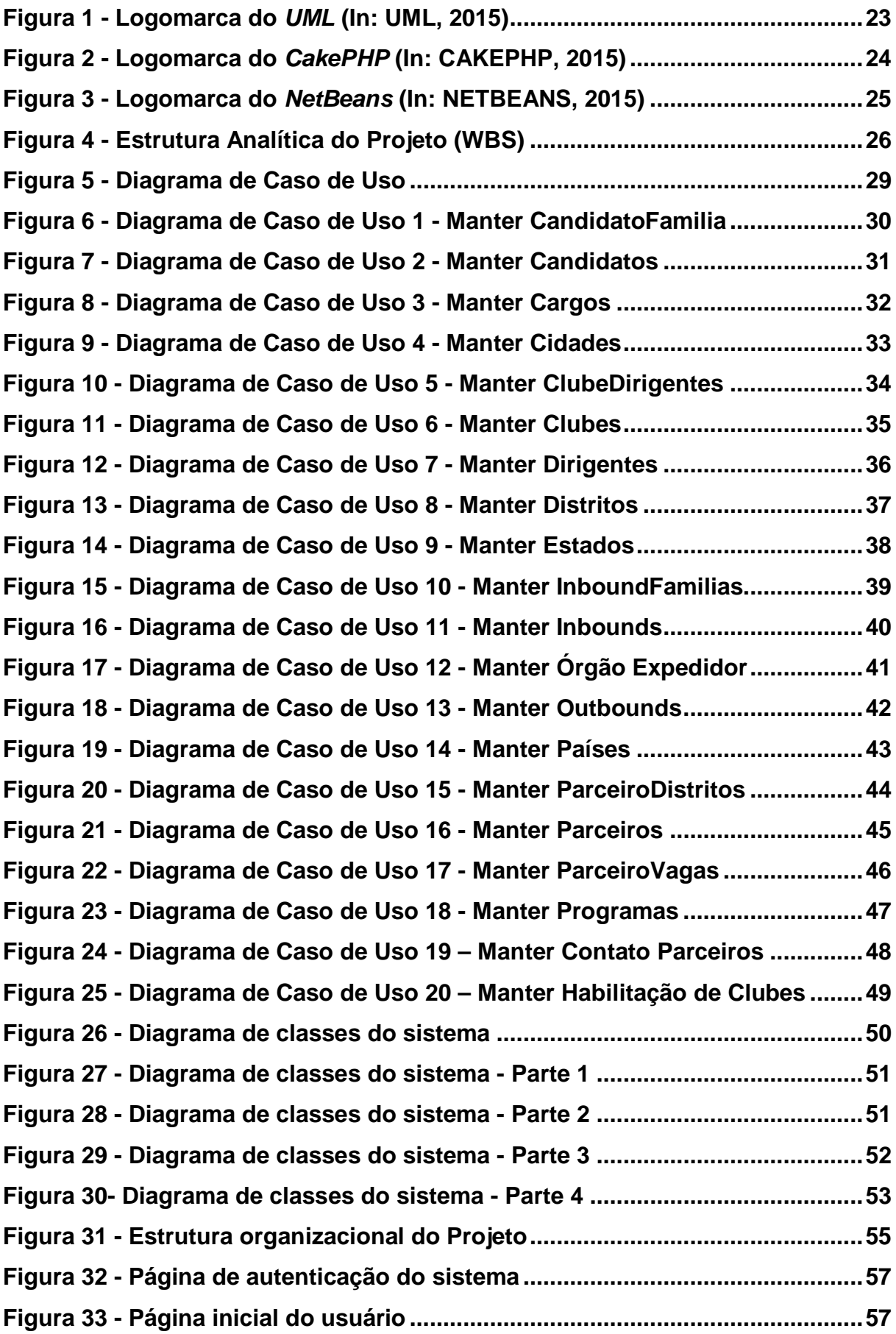

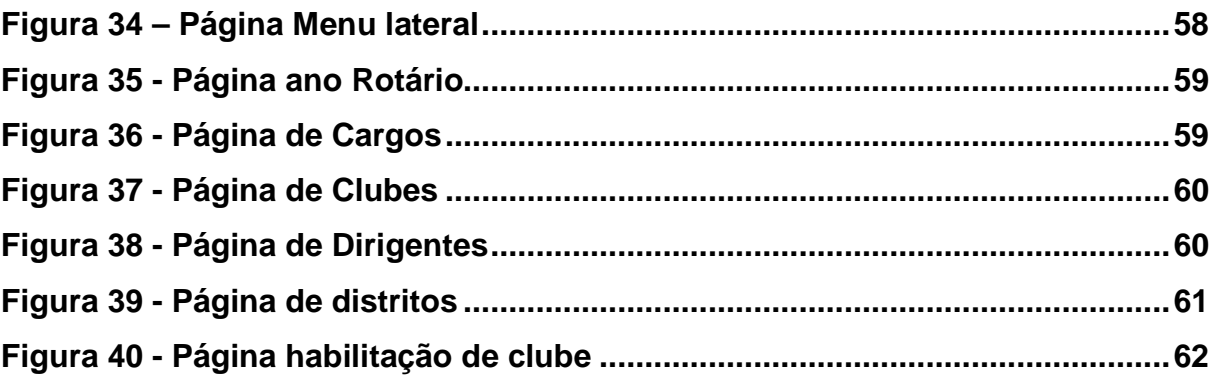

# **LISTA DE TABELAS**

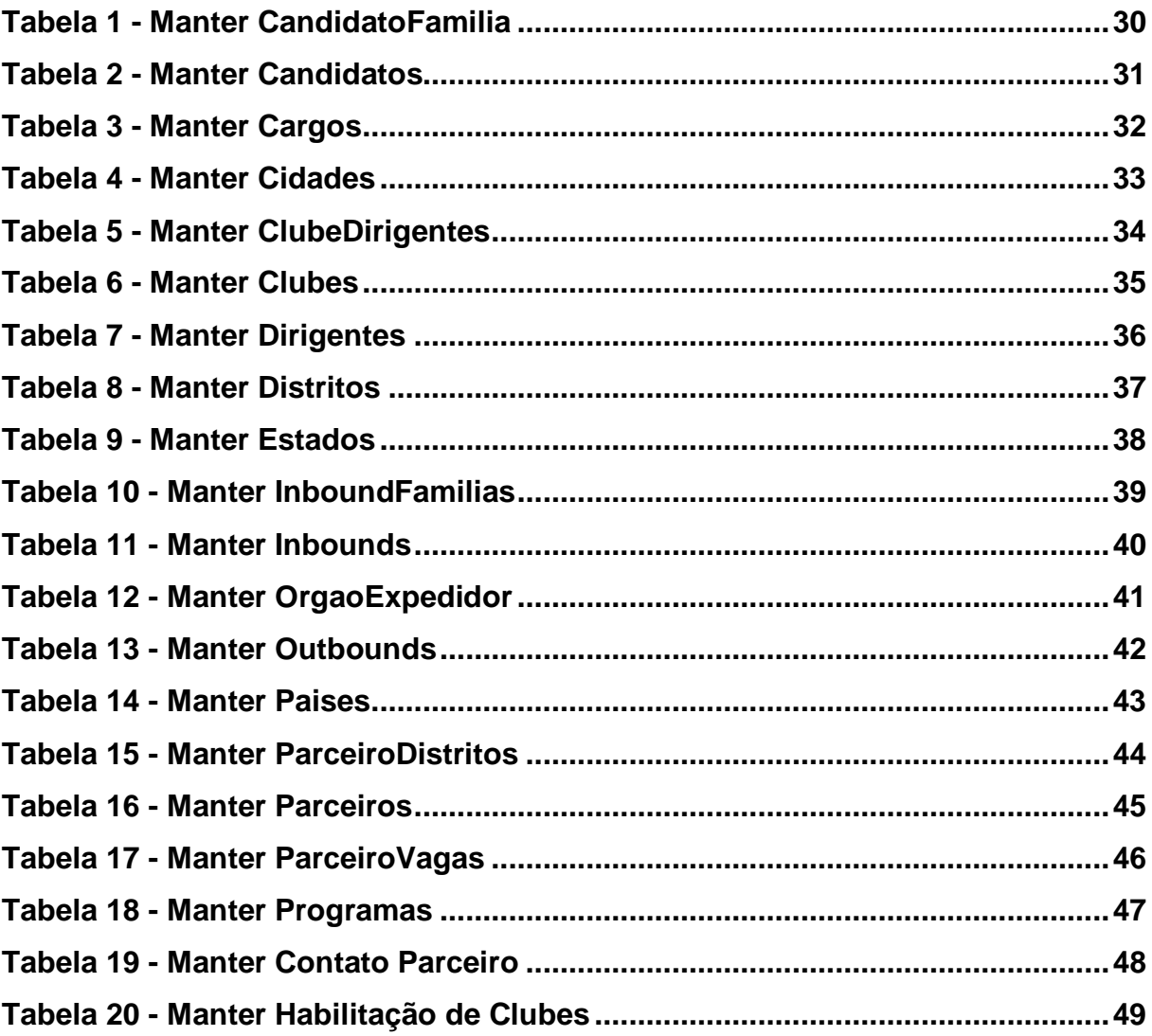

## **LISTA DE ABREVIATURAS E SIGLAS**

- **CRUD –** *Create*, *Read*, *Update*, *Delete*.
- **HTML –** *HyperText Markup Language*.
- **MVC –** *Model*, *View*, *Controller*.
- **PHP –** *Personal Home Page*.
- **POO –** Programação Orientada Objetos.
- **REST –** *Representation State Transfer*.
- **SGBD –** Sistema Gerenciador de Banco de Dados.
- **SQL –** *Structured Query Language*.
- **UML –** *Unified Modelling Language*.
- **XML –** *Extensible Markup Language*.
- **YEP –** *Youth Exchange Program*.

# **SUMÁRIO**

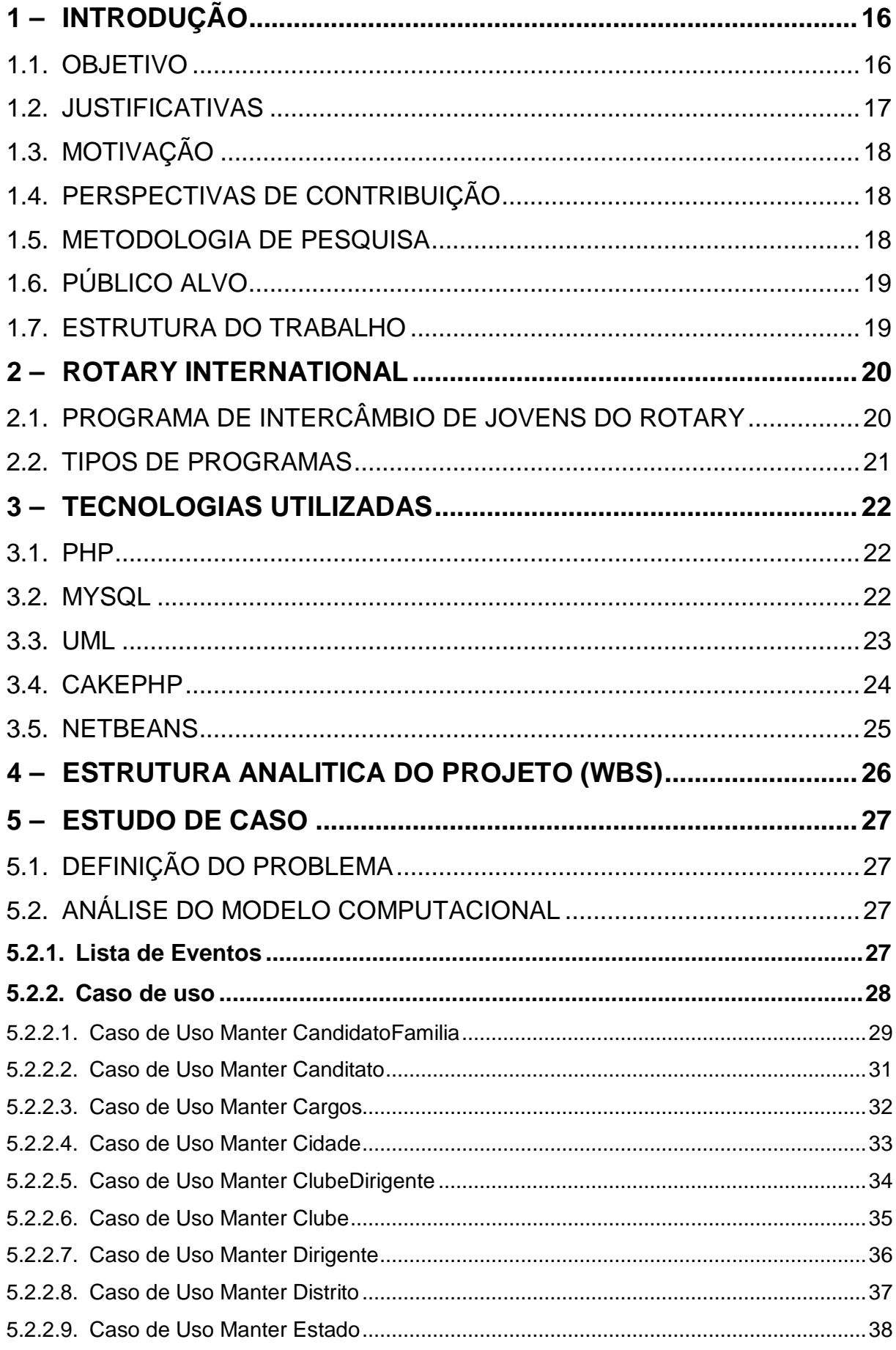

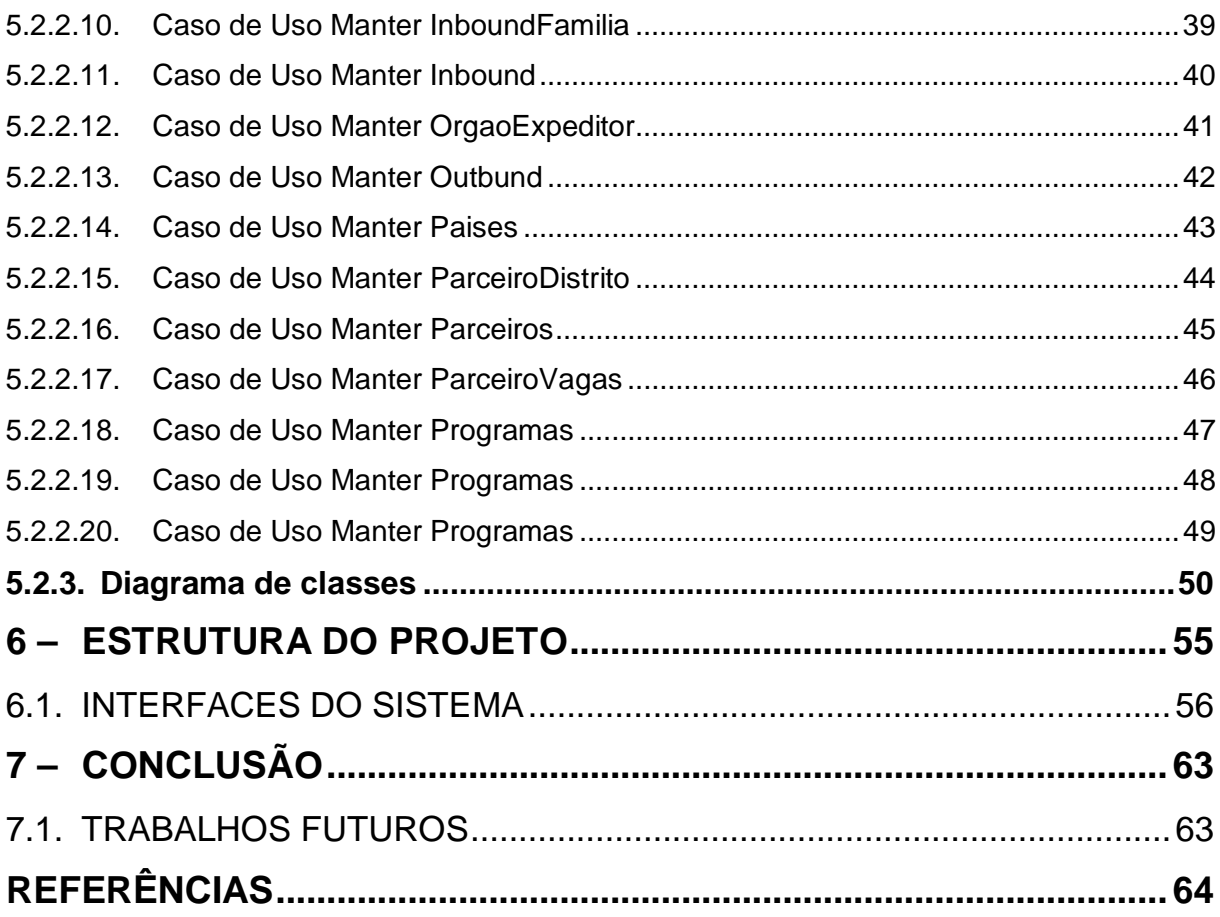

# <span id="page-15-0"></span>**1 – INTRODUÇÃO**

O intercâmbio é uma troca de experiência entre pessoas de várias etnias e países, essa relação cultural já existe há várias décadas, sendo que o termo engloba relações culturais entre as diversas nações do mundo.

Conforme Tamião (2010, pg.6), torna-se importante colocar que o intercâmbio não tem apenas o objetivo dos estudos, mas também o de vivenciar a rotina e a cultura de outro país.

O intercâmbio permite que uma pessoa estude em outro país, tendo como o seu ponto principal a relação com outras pessoas, melhorando a compreensão entre povos de outra cultura. Normalmente o intercâmbio trabalha com troca de famílias, sendo assim o intercambiário sempre fica em casas de famílias anfitriãs como sendo um filho durante um período de tempo.

De acordo com Tamião (2010, pg.10), o intercâmbio estudantil ocorre principalmente pela vontade dos estudantes de aprimorar seus conhecimentos e sua atividade profissional, além de conhecer novas culturas e pessoas.

É uma oportunidade para os jovens estudarem no exterior, onde podem passar de algumas semanas a um ano inteiro como estudantes internacionais recebidos pelos *Rotary Clubs* (ROTARY, 2014).

O *Rotary* Clube é uma organização que tem vários objetivos, entre eles a promoção de intercâmbio para jovens de todo o mundo, prestando um serviço de credibilidade, oferecendo incentivos a clubes e distritos para proporcionarem o intercâmbio de jovens em vários países, com o intuito de promover a paz mundial. De acordo com ROTARY INTERNACIONAL (pg 3, 2014) existem mais de 33 mil *Rotary Clubs* no mundo.

#### <span id="page-15-1"></span>1.1. OBJETIVO

Tendo em vista o grande crescimento anual de intercâmbio pelo *Rotary*, este trabalho tem como o seu objetivo o desenvolvimento de um sistema *web*, para gerenciar o fluxo do programa de intercâmbio, tendo como foco o controle de maior agilidade nos cadastros dos clubes habilitados e candidatos para o programa de intercâmbio.

Com o sistema será centralizado as informações contidas em todo o cadastro utilizado para o intercâmbio, facilitando uma consulta ágil e dinâmica.

De acordo com Tamião (2010, pg.9), com a globalização e a popularização do uso da tecnologia e internet, que facilita o contato entre as pessoas, porém não físico, percebe-se a necessidade de criar meios de interação social, o intercâmbio hoje, é um dos possíveis mecanismos que faz essa interação entre pessoas e cultura.

#### <span id="page-16-0"></span>1.2. JUSTIFICATIVAS

Conforme MOTA (2009, p.104) a verdade é que as pessoas procuram de várias formas e por diversos meios (formais e/ou informais), preencher as suas necessidades no que se refere à informação, seja procurando numa biblioteca, pesquisando na Internet, perguntando a um colega, frequentando um workshop ou inscrevendo-se num curso.

Desde a criação do programa de intercâmbio no Distrito 4510 do Rotary International, as atividades são realizadas manualmente, desde o cadastro de candidatos, clubes, famílias anfitriãs, até a alocação de *inbounds* (estudantes estrangeiros) em suas respectivas famílias e também o controle de questionários para verificação da qualidade do intercâmbio. Os cadastros são feitos em planilhas do *Excel*, tornando mais lento a verificação dos cadastros, consultas de intercambiários, clubes habilitados, parceiros de outros países. Desta forma é de grande importância a informatização e gerenciamento de todo o processo do intercâmbio.

Com o sistema de gerenciamento de intercâmbio, espera-se que as atividades desenvolvidas pelo programa sejam efetuadas de forma mais ágil.

## <span id="page-17-0"></span>1.3. MOTIVAÇÃO

O desenvolvimento deste projeto utilizando um sistema web consiste na falta de informatização no processo do programa de intercâmbio do Distrito 4510 do *Rotary International*, pois até o presente momento todo o cadastro é realizado de forma manual.

A informatização das rotinas do programa trará benefícios aos envolvidos no processo de intercâmbio. Conforme VIDAL; ZWICKER; SOUZA (2005) a importância do nível de informatização de empresas privadas fica evidente, quando se considera a grande diferença no uso da TI entre os países desenvolvidos e os chamados países emergentes, como é o caso do Brasil.

Com o desenvolvimento deste projeto, é esperado atender as necessidades do programa de intercâmbio, para que todo o processo se torne informatizado, agilizando o processo e diminuindo a dificuldade de cadastros e consultas.

#### <span id="page-17-1"></span>1.4. PERSPECTIVAS DE CONTRIBUIÇÃO

O desenvolvimento deste projeto tem em seu propósito atender a necessidade do programa de intercâmbio do *Yep*, para que haja facilidade e agilidade na manipulação dos cadastros e acesso rápido a informações.

O projeto contará com um sistema *Web*, que utilizará várias tecnologias seguras e atuais do mercado, tendo facilidade no manuseio da ferramenta, buscando melhor atender a necessidade da secretária e candidatos do programa de intercâmbio.

#### <span id="page-17-2"></span>1.5. METODOLOGIA DE PESQUISA

O desenvolvimento deste projeto será meio de pesquisas em campo acadêmico, *web* com pesquisas em artigos e leituras em livros, para o aperfeiçoamento do conhecimento específico nas tecnologias da web com *Elearning* referente ao tema deste projeto proposto.

## <span id="page-18-0"></span>1.6. PÚBLICO ALVO

O Sistema de gerenciamento do programa de intercâmbio é voltado ao controle de Intercambiários, Clubes, Distritos e membros do Programa de Intercâmbio de Jovens, com diversas especialidades, com a finalidade de facilitar e melhorar o gerenciamento do Programa *Yep*. Além de gerenciar Intercambiários e Clubes que participam do intercâmbio, o Chairman, que é o coordenador do programa, contará com um sistema *Web* de soluções para questionários que será desenvolvido nos projetos futuros.

### <span id="page-18-1"></span>1.7. ESTRUTURA DO TRABALHO

Este trabalho será estruturado de acordo com a seguinte estrutura:

O Capítulo 1 apresenta a introdução, descreve o problema de forma geral e a motivação para o desenvolvimento do projeto.

O Capítulo 2 descreverá a organização do Rotary International, com ênfase ao Programa de Intercâmbio de Jovens.

O Capítulo 3 apresentará as tecnologias utilizadas para o desenvolvimento do projeto e o Capítulo 4 apresentará a proposta do trabalho, seguida do estudo de caso no Capítulo 5 e as Conclusões no Capítulo 6.

## <span id="page-19-0"></span>**2 –ROTARY INTERNATIONAL**

De acordo com YEP 4510 (2014), "*Rotary International* é uma organização de líderes de negócios e profissionais, unidos no mundo inteiro, que prestam serviços humanitários, fomentam um elevado padrão de ética em todas as profissões e ajudam a estabelecer a paz e a boa vontade no mundo".

*Rotary* é uma organização que se estabiliza em todo mundo, seu quadro social é composto por *Rotary* Clubes membros, que desempenham obrigações propostos por estatutos do RI, que são: promover, propagar, coordenar e administrar o *Rotary* no mundo todo, tendo como o seu significado a palavra rotativo, esse nome foi optado, pois os fundadores desta organização faziam reuniões em rodízio e cada reunião era em um local diferente.

Os membros do *Rotary* acreditam em uma missão, tendo como o seu lema fazer o bem para o mundo, capacitando os rotarianos para que possam promover a boa vontade, paz e compreensão mundial por meio de apoio a iniciativas de melhoria da saúde, da educação e do combate à pobreza.

O principal objetivo do programa é promover a boa vontade e a paz mundial através da integração, da cooperação e do relacionamento entre famílias de diferentes culturas.

#### <span id="page-19-1"></span>2.1. PROGRAMA DE INTERCÂMBIO DE JOVENS DO ROTARY

Objetivo do *Rotary* é construir a paz a uma pessoa por vez. Promover a paz e a compreensão mundial através da imersão do jovem em diferentes culturas, da criação de laços afetivos e da iniciação do estudante na prestação de serviço à comunidade.

Criado na década de 1920, o programa de intercâmbio de jovens do *Rotary international* beneficia, anualmente, cerca de 8.000 jovens de todos os países do mundo, sendo muitos deles estudantes brasileiros.

A realização do intercâmbio oferece uma diferenciação nos estudos, o qual enriquece o currículo escolar, ajudando esses estudantes a ingressarem com maior facilidade no futuro mercado de trabalho (Tamião, 2010, pg.10).

De acordo com Giaccheto (2009) a experiência de viver em outro país proporciona ao intercambiário conhecer hábitos diferentes, abrindo uma nova perspectiva, com isso o estudante precisa se adaptar a um novo ambiente, enfrentar desafios e crescer, como pessoa e profissional.

#### <span id="page-20-0"></span>2.2. TIPOS DE PROGRAMAS

O *Rotary* é uma das mais antigas organizações dedicada à prestação de serviços em todo o mundo, seus membros são compostos por líderes executivos e profissionais que dedicam o seu tempo e capacidade para dedicar-se voluntariamente à comunidades do mundo todo. O Programa de intercâmbio do *Rotary* proporciona dois tipos de intercâmbio:

- LONGA DURAÇÃO (LONG TERM) (LTEP): São para um ano letivo no país anfitrião, período no qual o estudante reside com mais de uma família e frequenta uma escola normalmente.
- CURTA DURAÇÃO (SHORT TERM) (STEP): São realizados durante as férias escolares e não inclui experiência acadêmica. O Distrito 4510 trabalha com um período de 3 a 12 semanas. Envolve estadia em casa de família no país anfitrião.

"A função básica da hospitalidade é estabelecer um relacionamento ou promover um relacionamento já estabelecido" dessa forma o intercambista é recebido e "deve", depois, receber outros estudantes para dar continuidade no relacionamento (SELWYN, 2004).

Conforme KAFLER (2007) com a prática de viver em um país ou cidade que não seja a sua habitual, o estudante aprende a conviver com a diversidade das culturas e principalmente a respeitar essa diferença.

### <span id="page-21-0"></span>**3 –TECNOLOGIAS UTILIZADAS**

Neste capitulo será apresentado as ferramentas e tecnologias que serão utilizadas para o desenvolvimento do sistema *web*, para o gerenciamento do programa de intercâmbio.

#### <span id="page-21-1"></span>3.1. PHP

*PHP* é uma linguagem de *script open source* interpretada, utilizada para o desenvolvimento de aplicações *web* sendo executadas no lado servidor enviando para o cliente apenas o *html*, tem como sua capacidade gerar conteúdo dinâmico na internet.

*PHP* é uma linguagem que permite criar sites *WEB* dinâmicos, possibilitando uma interação com o usuário através de formulários, parâmetros da *URL* e links BARRETO (2000).

*PHP* é delimitado pelas *tags* iniciais e finais <? *php* e ?>, é uma linguagem extremamente simples, que oferece excelentes recursos no seu desenvolvimento, podendo ser utilizado na maioria dos Sistemas Operacionais *Windows*, *Linux*, *Mac* entre outros, sendo suportado pela maioria dos servidores.

Uma de suas particularidades é o suporte na maioria de bancos de dados como, *DataBase*, *Interbase*, *MySQL*, *Oracle* entre vários outros.

#### <span id="page-21-2"></span>3.2. MYSQL

O MySQL é um banco de dados relacional de código aberto que utiliza a linguagem SQL como a sua base e interface, suportando no dias de hoje o Unicode e outros recursos sendo suportado em qualquer plataforma. Conforme OFICINA DA NET (2014), é atualmente um dos bancos de dados mais populares, com mais de 10 milhões de instalações pelo mundo.

MySQL surgiu, da ideia de se criar um banco de dados que tivesse todas as características, primordiais tanto no mercado on-line, quanto no mercado corporativo e que acima de tudo tivesse seu custo reduzido (SANTOS, 2014).

O MySQL é conhecido como um banco de dados ágil, tornando um dos bancos mais utilizado por grande parte do mercado, por ser viável e barato.

<span id="page-22-1"></span>3.3. UML

A *UML* (*Unified Modeling Language*) tem como o seu significado Linguagem Unificada de Modelagem, como o próprio nome diz, trata-se de uma linguagem regrada para modelagem orientada a objetos. A [Figura 1](#page-22-0) mostra a logomarca da *UML*.

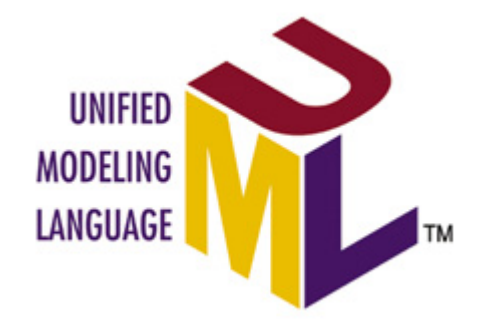

**Figura 1 - Logomarca do** *UML* **(In: UML, 2015)**

<span id="page-22-0"></span>De acordo com INFO ESCOLA (2015), "a UML permite que desenvolvedores visualizem os produtos de seu trabalho em diagramas padronizados, e é muito usada para criar modelos de sistemas de software".

Conforme TARGETTRUST (2011), a *UML* não é uma metodologia de desenvolvimento, o que significa que ela não diz para o desenvolvedor o que fazer primeiro e em seguida ou como projetar seu sistema, mas ela auxilia a visualizar seu desenho e a comunicação entre objetos.

Utilizando a *UML* é possível fazer modelagem de modo visual de forma que os relacionamentos entre os componentes do sistema sejam visíveis, assimilados e bem documentados.

Os objetivos seguintes da *UML* são:

- Determinação;
- Documentação;
- Elaboração para sub-visualização;
- Plena visualização lógica do desenvolvimento concluído de um sistema de informação;

A *UML* integrou muitas ideias adversas, e esta integração acelera o uso do desenvolvimento de softwares orientados a objetos TARGETTRUST (2011).

- Compatibilidade com os diversos bancos de dados
- Desenvolvimento orientado a objetos
- Suporte a programação no programação *MVC*
- Desenvolvimento em módulos

## <span id="page-23-1"></span>3.4. CAKEPHP

Baseado no *framework Ruby on Rails*, o *CakePHP* é simples e de alta produtividade. Funciona por meio de um gerador de códigos que por sua vez produz todo o *CRUD*, deixando o desenvolvimento da regra de negócio de cada sistema para o programador efetuar e desenvolver. A Figura 2 ilustra a logomarca do *CakePHP*.

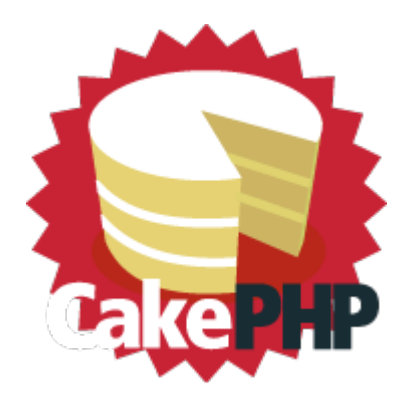

<span id="page-23-0"></span>**Figura 2 - Logomarca do** *CakePHP* **(In: CAKEPHP, 2015)**

O *CakePHP* é um framework de desenvolvimento rápido para *PHP*, livre e de código aberto (CAKEPHP, 2015).

#### <span id="page-24-1"></span>3.5. NETBEANS

A plataforma *NetBeans* é um ambiente de desenvolvimento gratuito de código *open source*, dedicado a programadores da linguagem *Java*, C, C++, *PHP [Groovy](http://pt.wikipedia.org/wiki/Groovy)*, *[Ruby](http://pt.wikipedia.org/wiki/Ruby_(linguagem_de_programa%C3%A7%C3%A3o))*, também suportado para linguagens de marcação *XML* e *HTML*, entre vários outras. O *NetBeans* fornece uma arquitetura de aplicativo confiável e flexível, para desktop, web e multiplaformas, para os desenvolvedores e cliente finais.

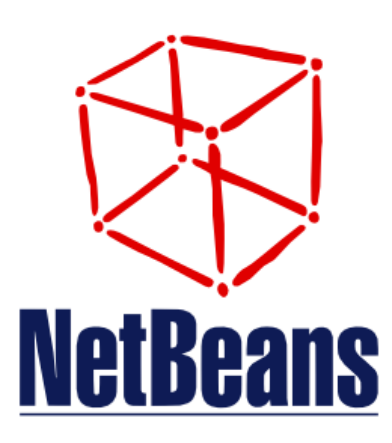

#### **Figura 3 - Logomarca do** *NetBeans* **(In: NETBEANS, 2015)**

<span id="page-24-0"></span>A *IDE* (*Integrated Development Environment*) *NetBeans* colabora para que a compilação, debug e a escrita seja de grande importância e qualidade para os desenvolvedores, pois a sua arquitetura é estruturada de forma que possa ser reutilizável visando facilitar o desenvolvimento, consequentemente aumentando a produtividade, pois a sua característica é reunir todas as essas funcionalidades em uma única aplicação.

A base do *NetBeans* é sólida para criação de módulos e projetos, possuindo um grande conjunto de bibliotecas e *APIs* (*Application Program Interface*) o *NetBeans* possui diversas vantagens e uma delas está na documentação bem organizada, pois em grande parte dessa documentação, estão escritas em português, tais vantagens auxiliam no desenvolvimento de uma aplicação.

## <span id="page-25-1"></span>**4 – ESTRUTURA ANALITICA DO PROJETO (WBS)**

Na gerência de projetos, uma Estrutura Analítica de Projetos (EAP), é uma ferramenta que auxilia o planejamento de um projeto, fazendo um processo de subdivisões das entregas e do trabalho de cada etapa do projeto. É uma estrutura em árvore exaustiva, hierárquica orientada às entregas, contendo fases de ciclo de vida que precisam ser feitas para completar um projeto.

O principal objetivo do EAP é a identificação de elementos, ajudando no planejamento de um projeto a ser desenvolvido.

Na [Figura 4](#page-25-0) será apresentado o diagrama de EAP do sistema de gerenciamento de intercâmbios para o Distrito 4510 de Rotary *International*.

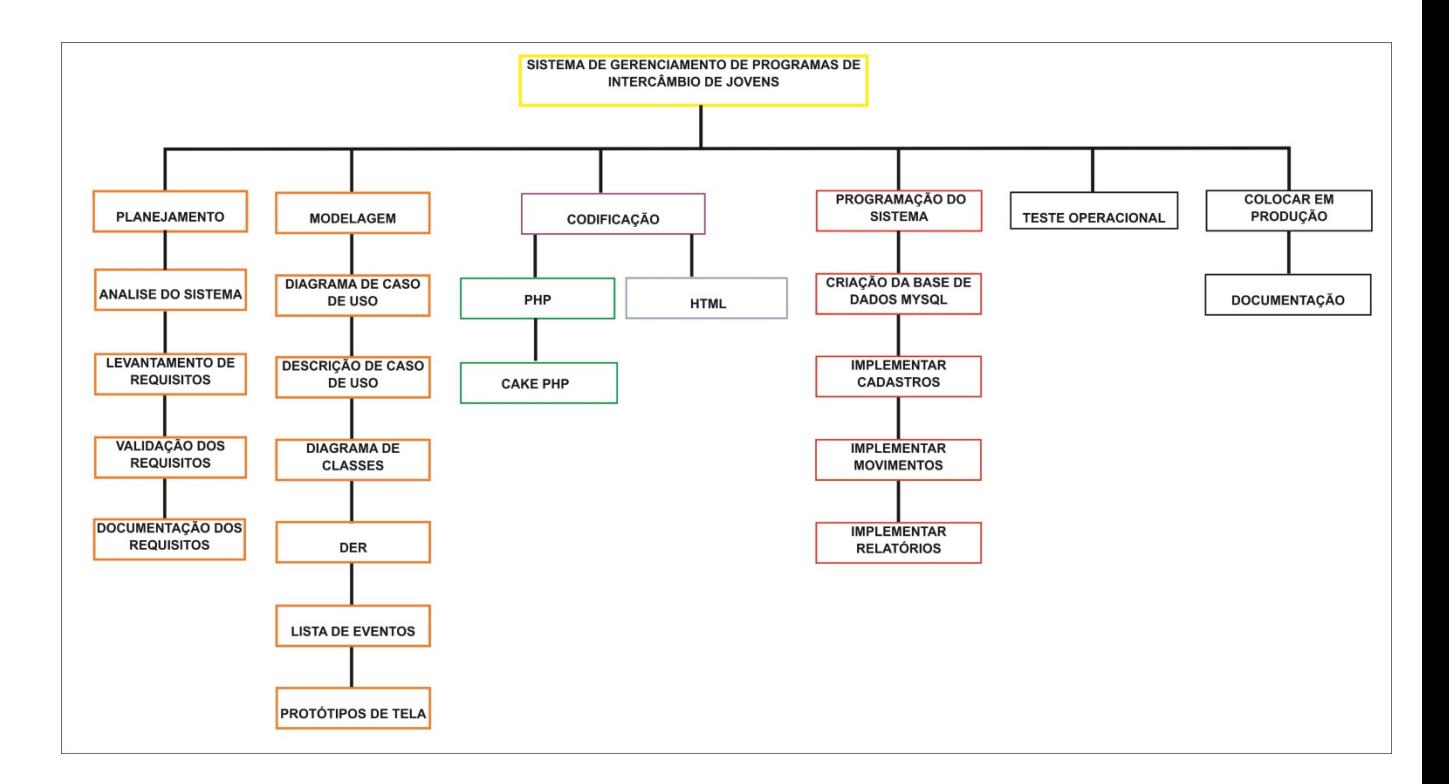

<span id="page-25-0"></span>**Figura 4 - Estrutura Analítica do Projeto (WBS)**

## <span id="page-26-0"></span>**5 –ESTUDO DE CASO**

Nesse capítulo serão definidos o problema e a modelagem do sistema gerenciamento de programas de intercâmbios. O sistema será desenvolvido com o *framework CakePHP*.

#### <span id="page-26-1"></span>5.1. DEFINIÇÃO DO PROBLEMA

O problema que será abordado neste estudo de caso, consiste no desenvolvimento de sistema on-line de gerenciamento do programa de intercâmbio.

#### <span id="page-26-2"></span>5.2.ANÁLISE DO MODELO COMPUTACIONAL

Para apresentar e validar o ambiente que será desenvolvido no sistema de gerenciamento de programas de intercâmbio, será primeiramente uma análise por meio de diagramas UML.

#### <span id="page-26-3"></span>**5.2.1. Lista de Eventos**

Abaixo está a lista de eventos referente a rotinas básicas que o sistema irá efetuar:

- Clube: Cadastrar, Alterar, Excluir e Consultar.
- ClubeDirigentes: Cadastrar, Alterar, Excluir e Consultar.
- Distrito: Cadastrar, Alterar, Excluir e Consultar.
- ParceiroDistrito: Cadastrar, Alterar, Excluir e Consultar.
- Candidatos: Cadastrar, Alterar, Excluir e Consultar.
- CandidatoFamilia: Cadastrar, Alterar, Excluir e Consultar.
- Outbound: Cadastrar, Alterar, Excluir e Consultar.
- Inbound: Cadastrar, Alterar, Excluir e Consultar.
- InboundFamilia: Cadastrar, Alterar, Excluir e Consultar.
- Parceiros: Cadastrar, Alterar, Excluir e Consultar.
- Cargos: Cadastrar, Alterar, Excluir e Consultar.
- Dirigentes: Cadastrar, Alterar, Excluir e Consultar.
- Programa: Cadastrar, Alterar, Excluir e Consultar.
- AnoRotario: Cadastrar, Alterar, Excluir e Consultar.
- Paises: Cadastrar, Alterar, Excluir e Consultar.
- Estado: Cadastrar, Alterar, Excluir e Consultar.
- Cidade: Cadastrar, Alterar, Excluir e Consultar.
- OrgaoExpedidor: Cadastrar, Alterar, Excluir e Consultar.

#### <span id="page-27-0"></span>**5.2.2. Caso de uso**

De acordo com RIBEIRO (2015) *UML* é um acrônimo para a expressão *Unified Modeling Language*. Pela definição de seu nome, vemos que UML é uma linguagem que define uma série de artefatos que nos ajuda na tarefa de modelar e documentar os sistemas orientados a objetos que desenvolvemos.

O diagrama de caso de uso apresentado na [Figura 5](#page-28-0) relata todas as funcionalidades do sistema que será desenvolvido, com o diagrama é possível levantar os requisitos e funcionalidades necessários para o desenvolvimento do sistema, os diagramas são associados a "Atores", um ator refere-se a um humano ou uma individuo maquina que se interage com o sistema para exercer um trabalho. Segundo SAMPAIO (2007) um ator é representado por um boneco e um rótulo com o nome do ator. Um ator é um usuário do sistema, que pode ser um usuário humano ou um outro sistema computacional.

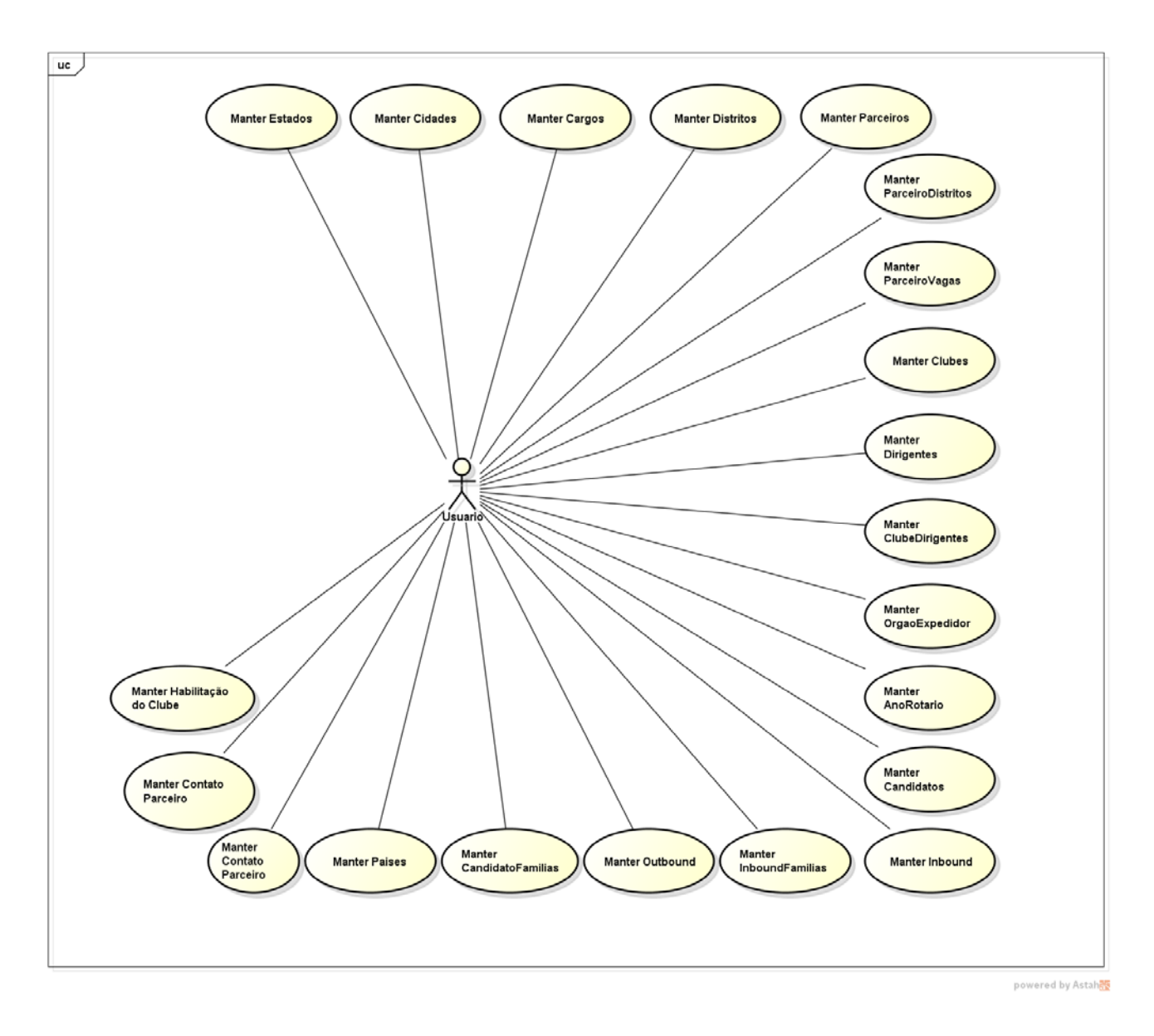

**Figura 5 - Diagrama de Caso de Uso**

<span id="page-28-1"></span><span id="page-28-0"></span>5.2.2.1. Caso de Uso Manter CandidatoFamilia

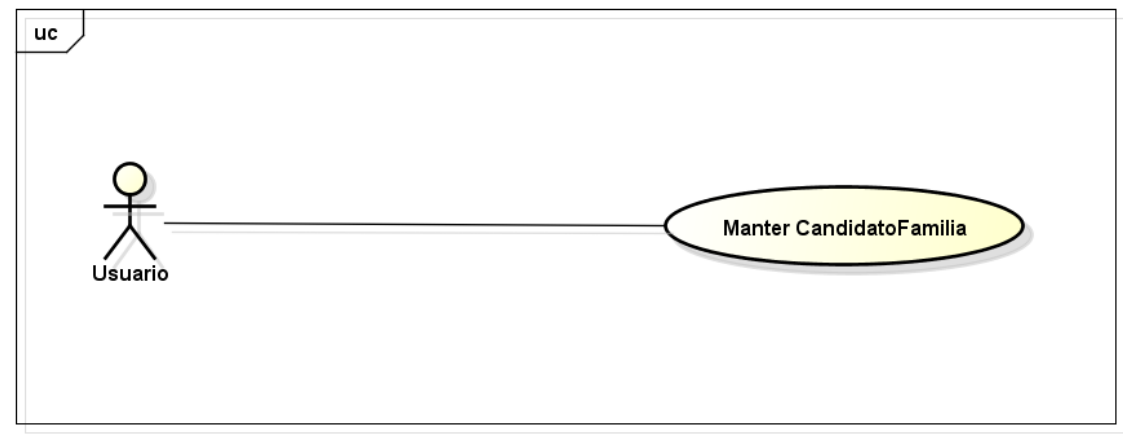

powered by Astah<mark>a</mark>s

<span id="page-29-0"></span>

| Nome do Caso de Uso 1        | Manter CandidatoFamilia                                                                                                    |  |  |  |  |
|------------------------------|----------------------------------------------------------------------------------------------------|--|--|--|--|
| Ator                         | Usuário                                                                                                    |  |  |  |  |
| <b>Cenário Principal</b>     | 1 – O usuário informa os dados da<br>família do candidato.<br>2 - Usuário Seleciona a Opção<br>"Salvar".<br>3 - Sistema Valida Informações<br>cadastradas.<br>4 - Família do Candidato<br>ė<br>cadastrado no sistema. |  |  |  |  |
| <b>Cenários Alternativos</b> | 1 – Usuário pode Alterar os dados da<br>família do candidato.<br>2 – Usuário pode Excluir os dados da<br>família do candidato.<br>3 - Usuário pode localizar os dados<br>da família do candidato.                     |  |  |  |  |
| Casos de Validação           | O sistema verifica se todos os<br>campos obrigatórios foram<br>preenchidos com os devidos tipos de<br>dados.                                                                                                    |  |  |  |  |

**Figura 6 - Diagrama de Caso de Uso 1 - Manter CandidatoFamilia**

<span id="page-29-1"></span>**Tabela 1 - Manter CandidatoFamilia**

## <span id="page-30-2"></span>5.2.2.2. Caso de Uso Manter Canditato

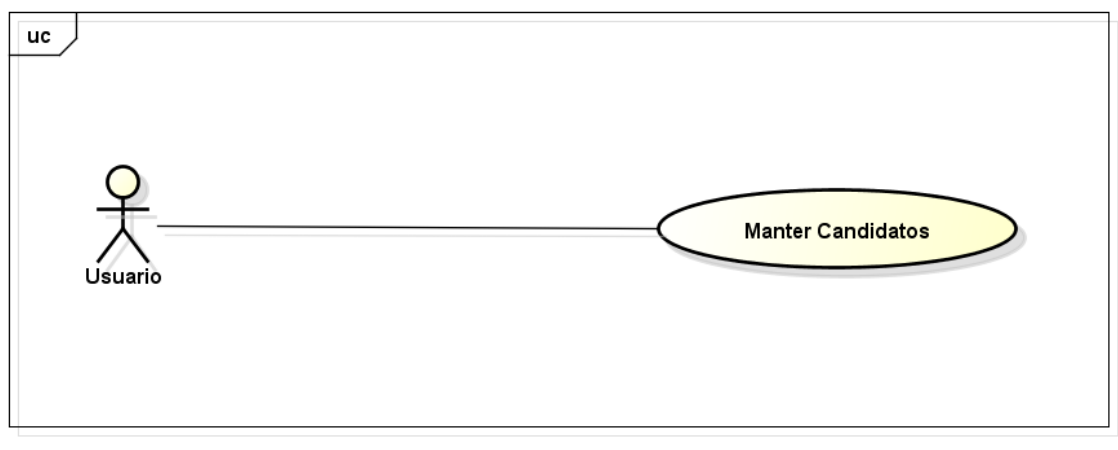

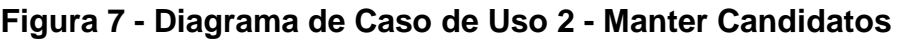

<span id="page-30-0"></span>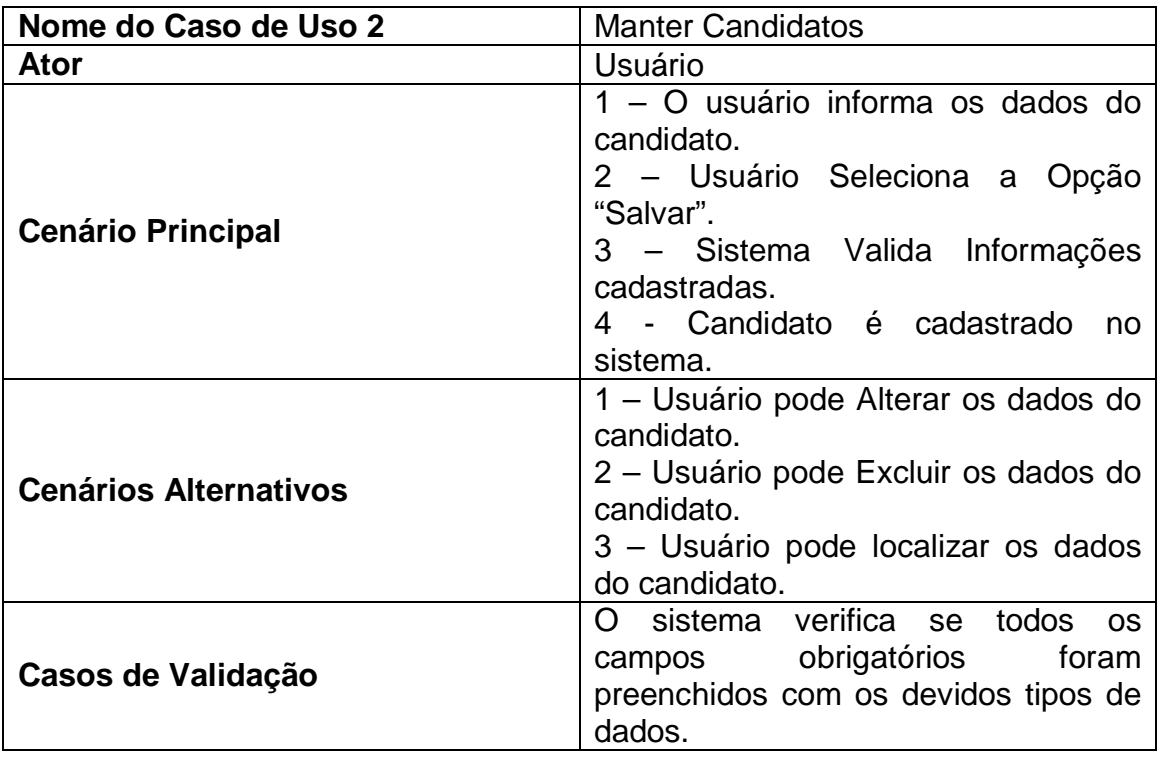

<span id="page-30-1"></span>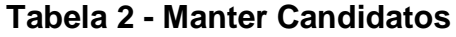

# <span id="page-31-2"></span>5.2.2.3. Caso de Uso Manter Cargos

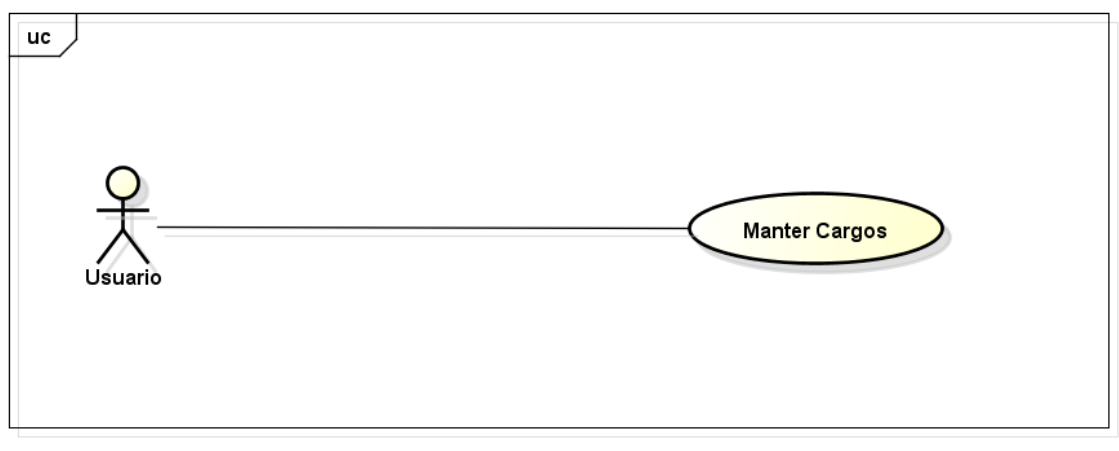

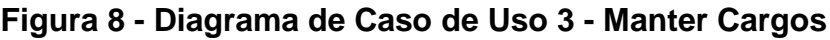

<span id="page-31-0"></span>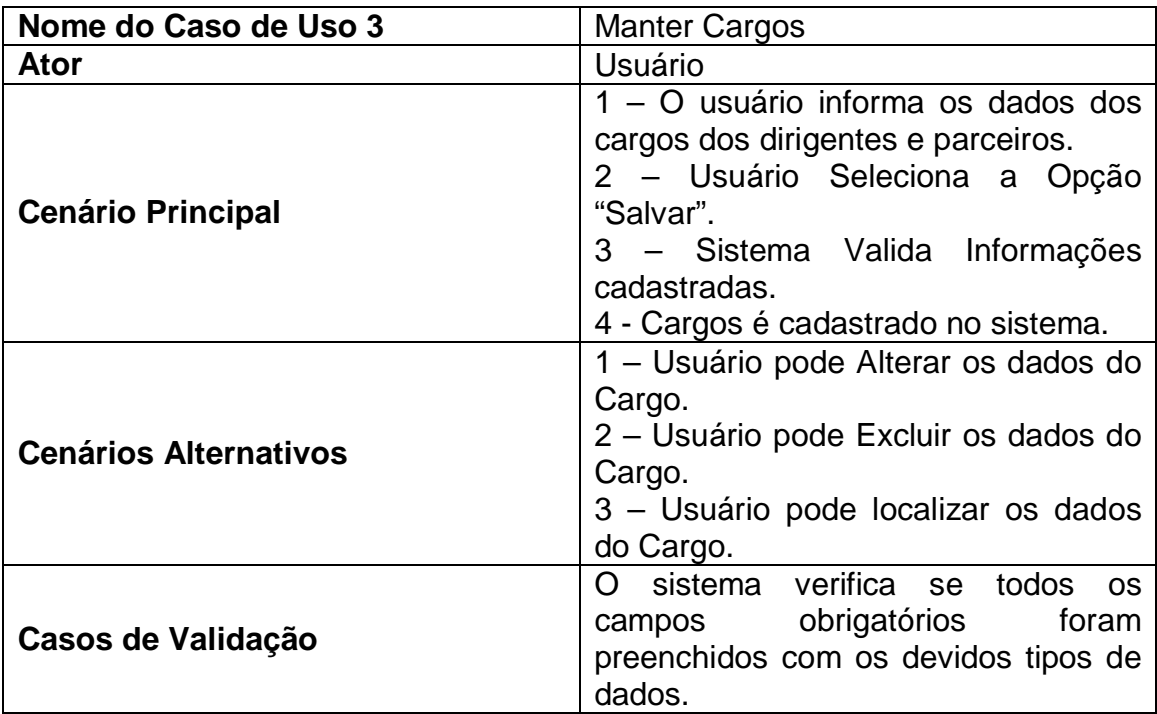

<span id="page-31-1"></span>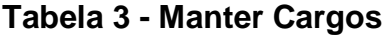

## <span id="page-32-2"></span>5.2.2.4. Caso de Uso Manter Cidade

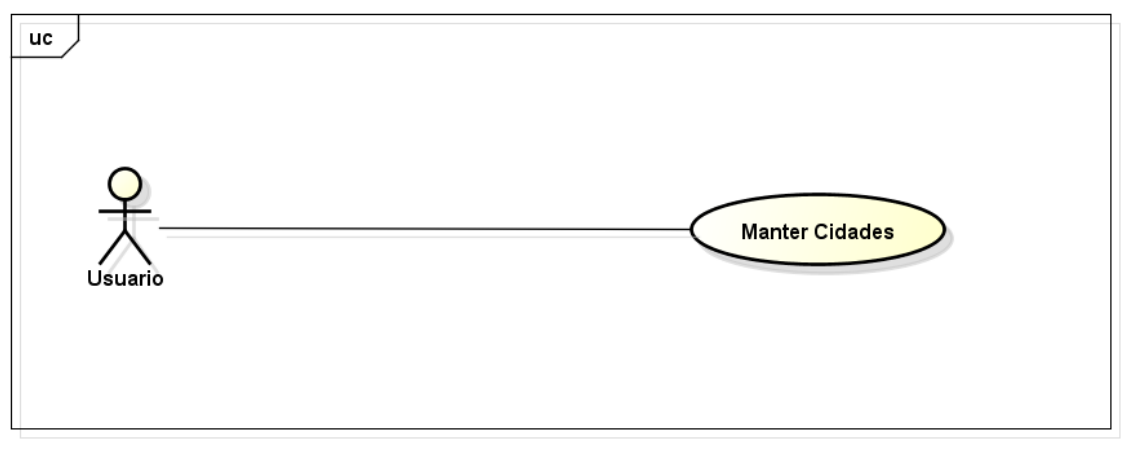

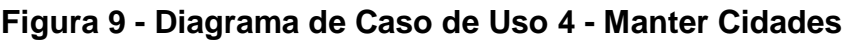

<span id="page-32-0"></span>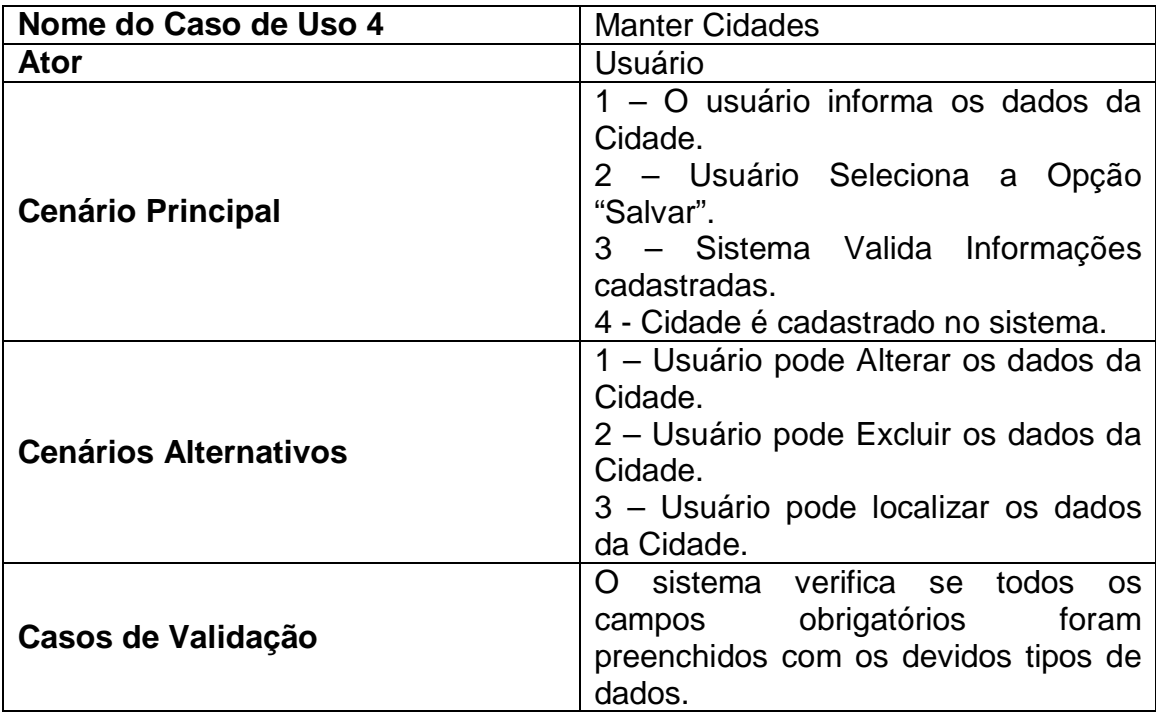

<span id="page-32-1"></span>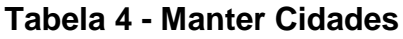

# <span id="page-33-2"></span>5.2.2.5. Caso de Uso Manter ClubeDirigente

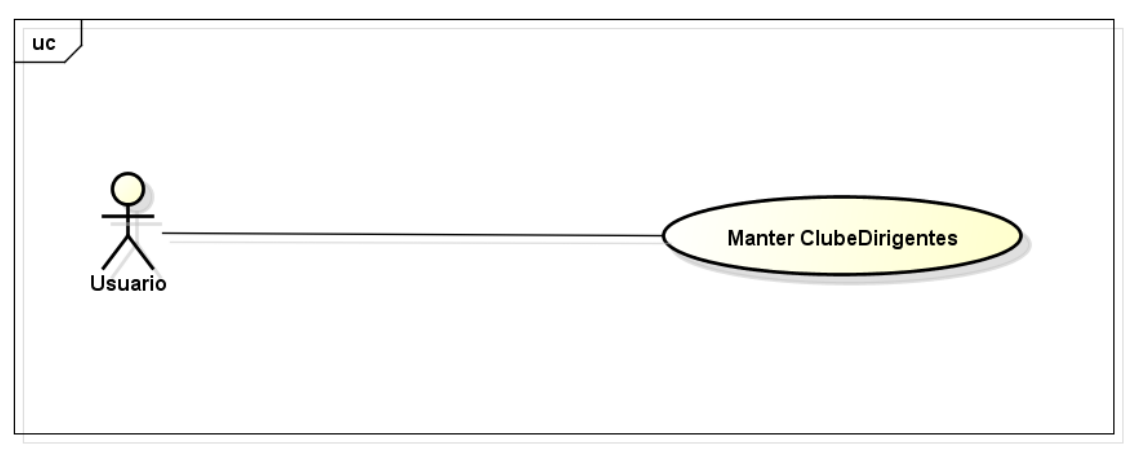

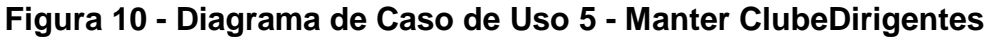

<span id="page-33-0"></span>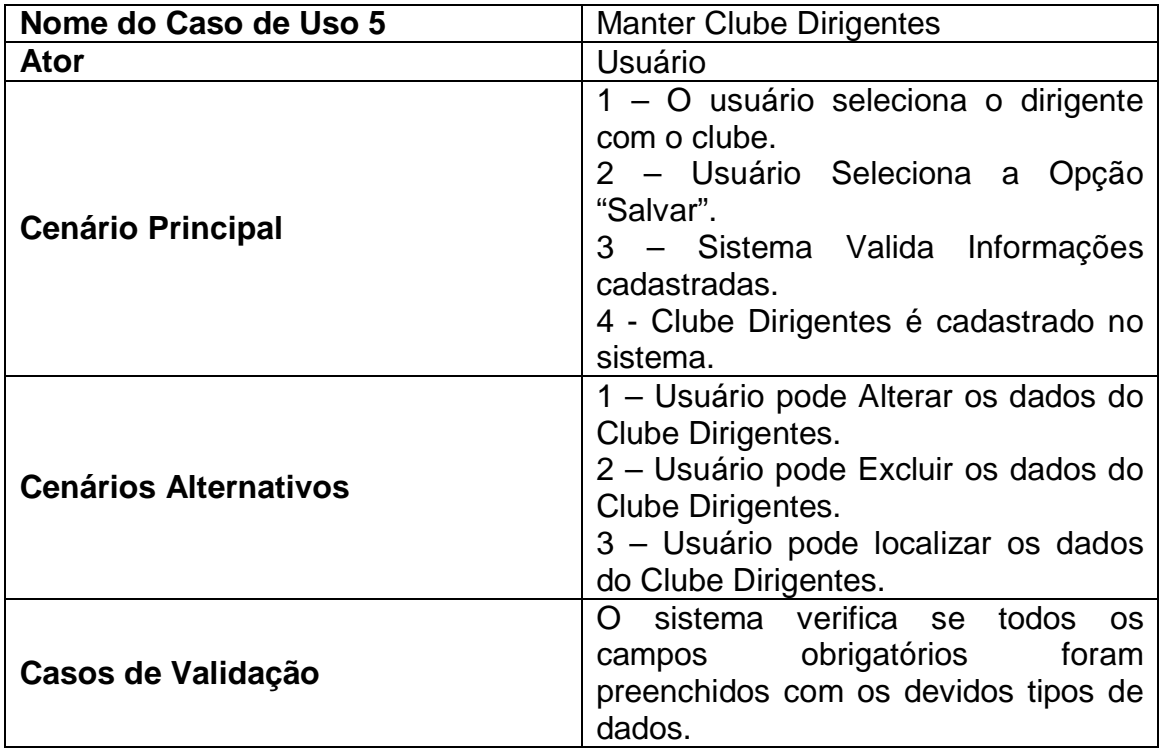

<span id="page-33-1"></span>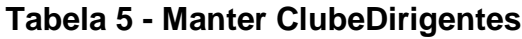

<span id="page-34-2"></span>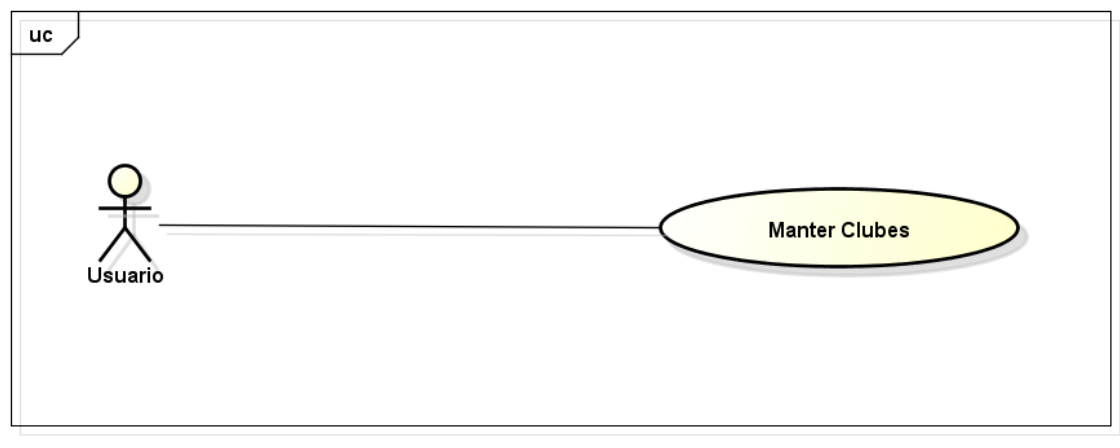

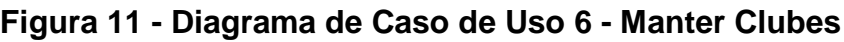

<span id="page-34-0"></span>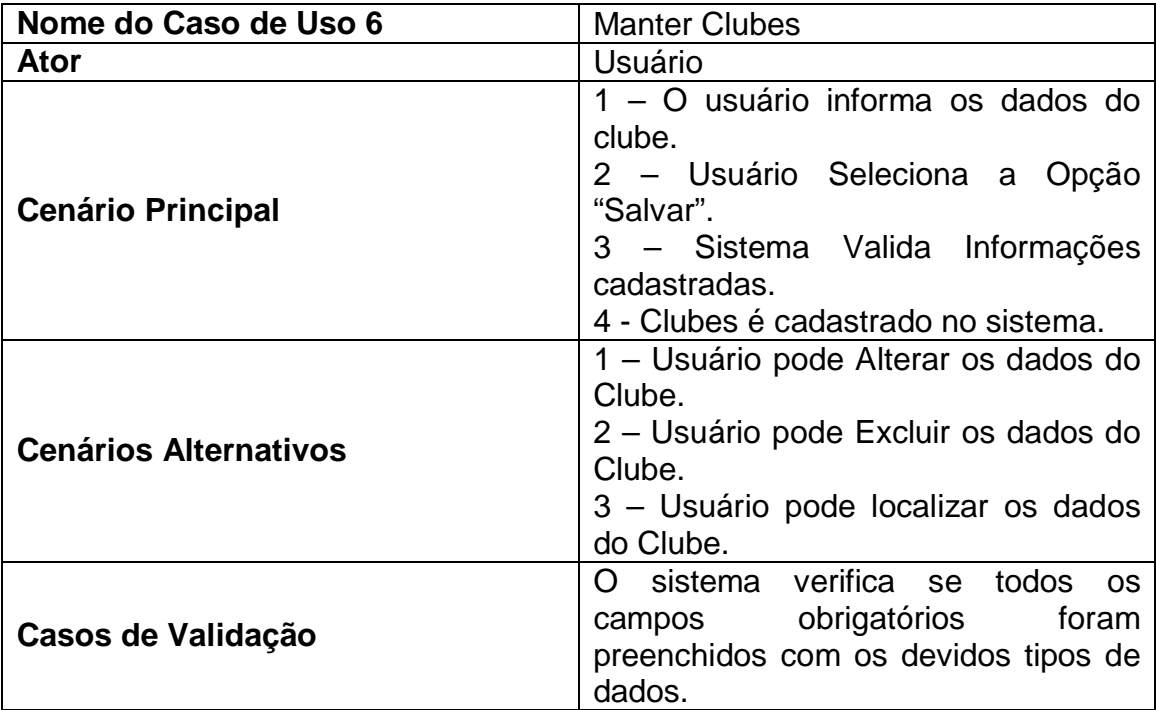

<span id="page-34-1"></span>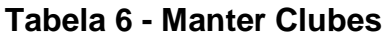

# <span id="page-35-2"></span>5.2.2.7. Caso de Uso Manter Dirigente

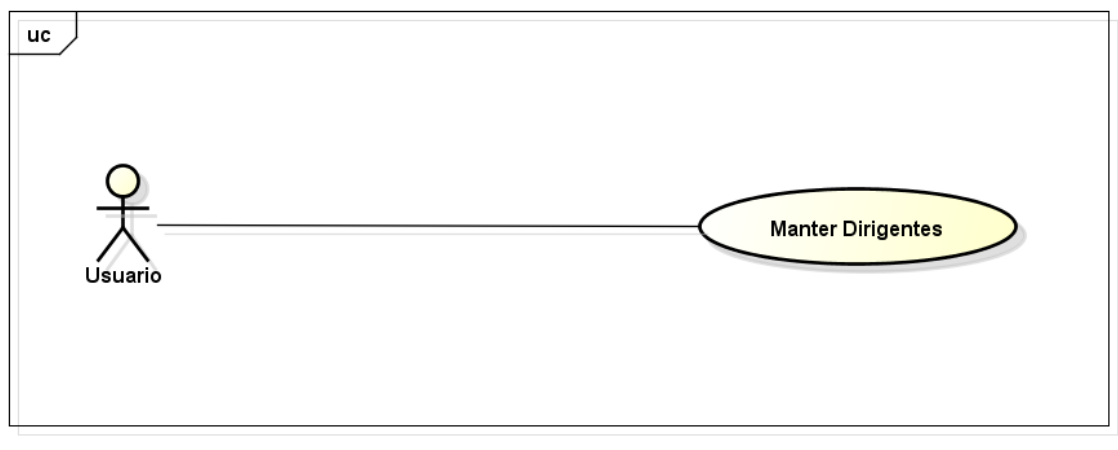

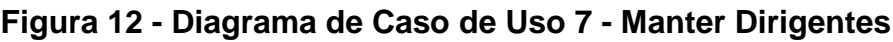

<span id="page-35-0"></span>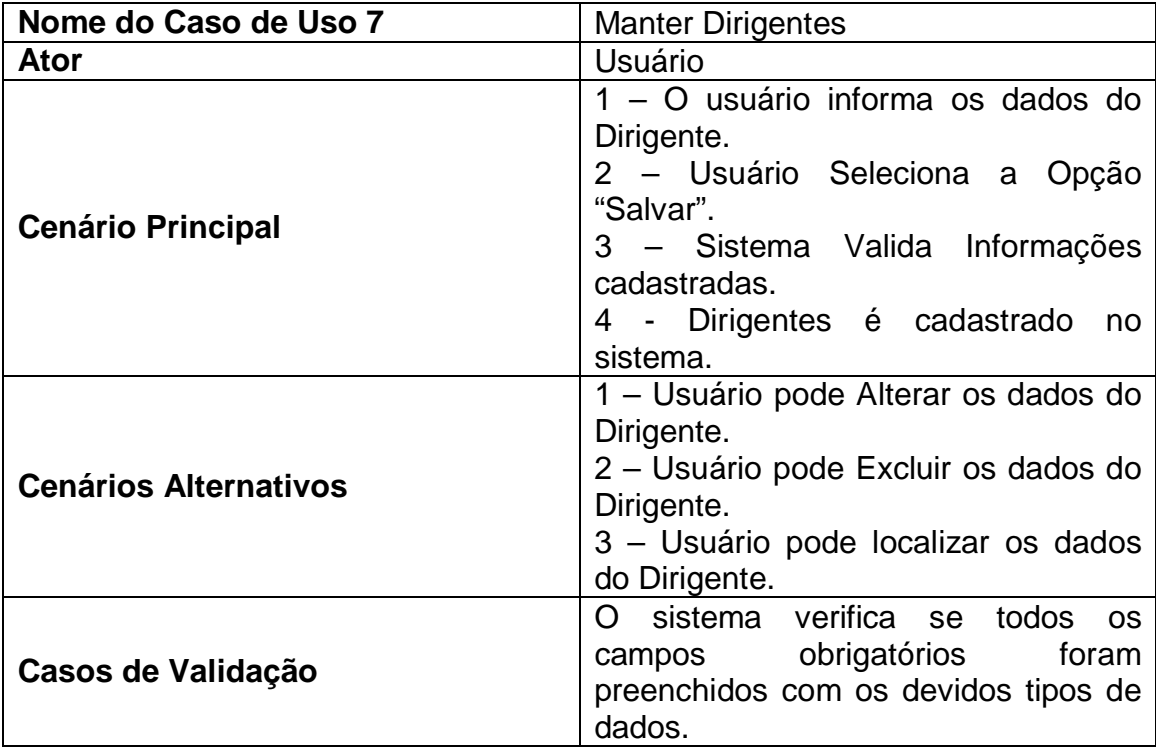

<span id="page-35-1"></span>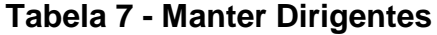

<span id="page-36-2"></span>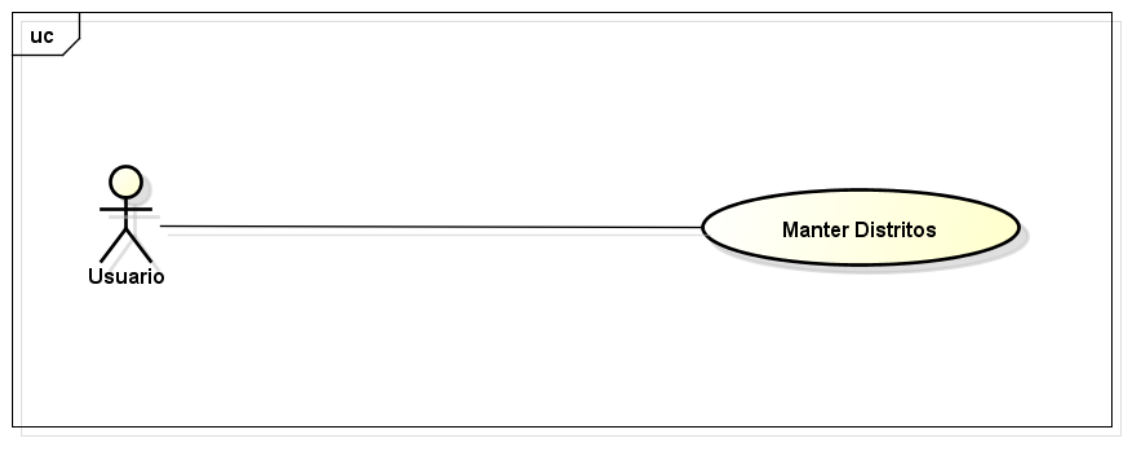

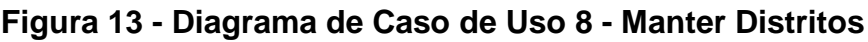

<span id="page-36-0"></span>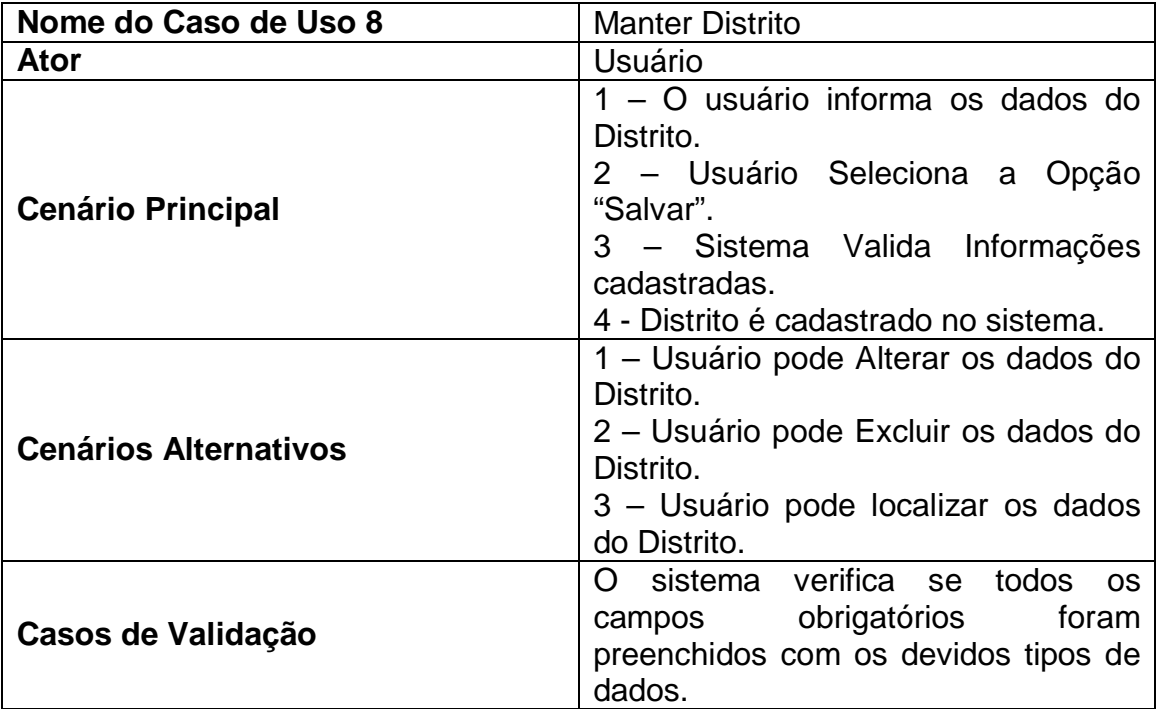

<span id="page-36-1"></span>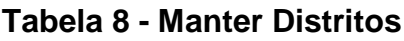

<span id="page-37-2"></span>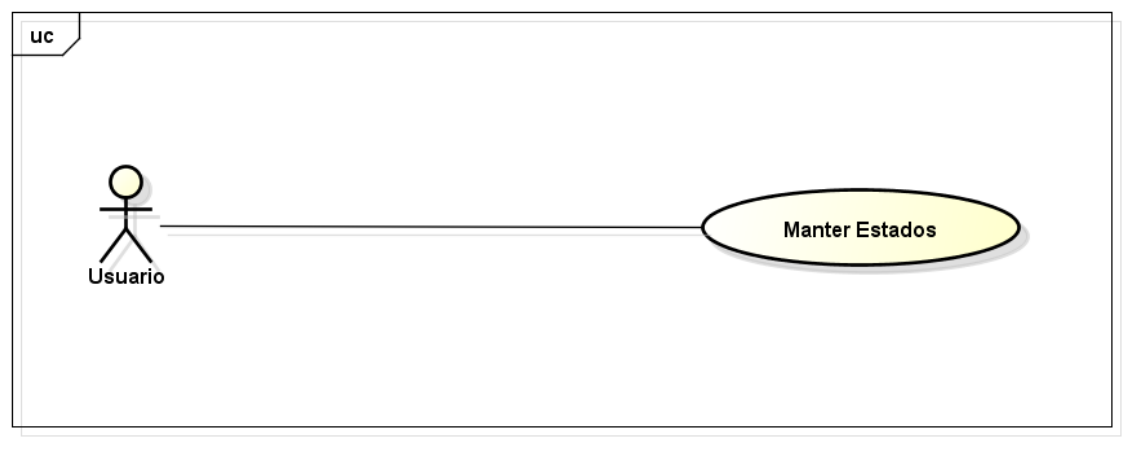

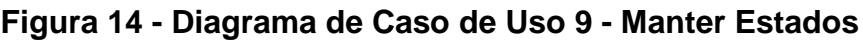

<span id="page-37-0"></span>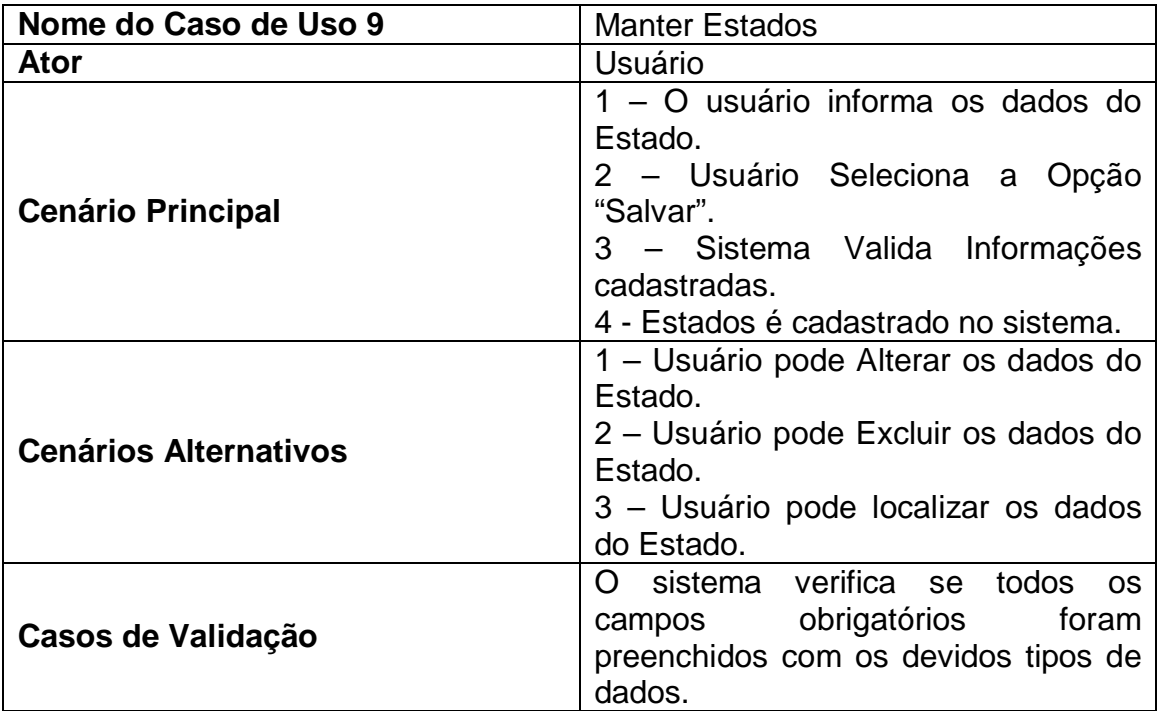

<span id="page-37-1"></span>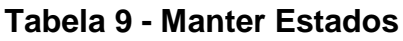

## <span id="page-38-2"></span>5.2.2.10. Caso de Uso Manter InboundFamilia

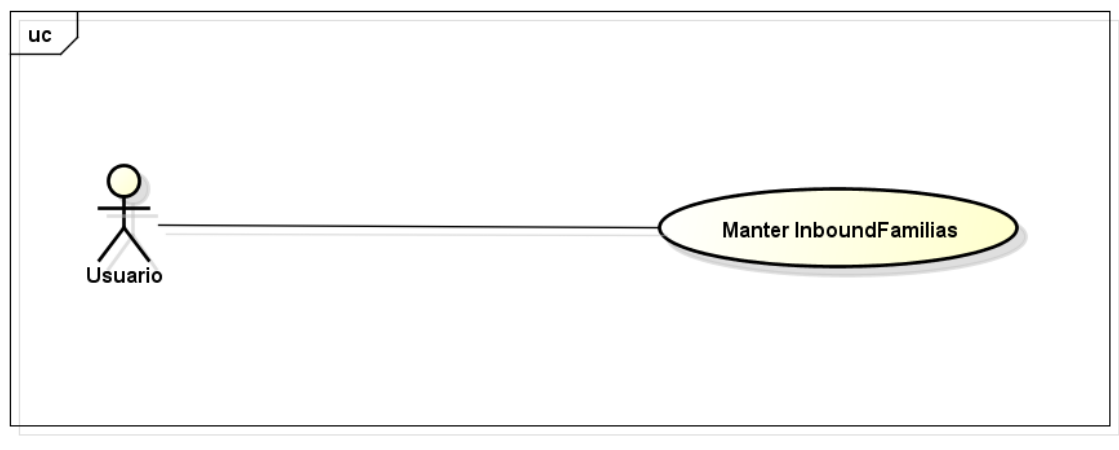

<span id="page-38-0"></span>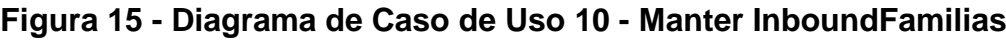

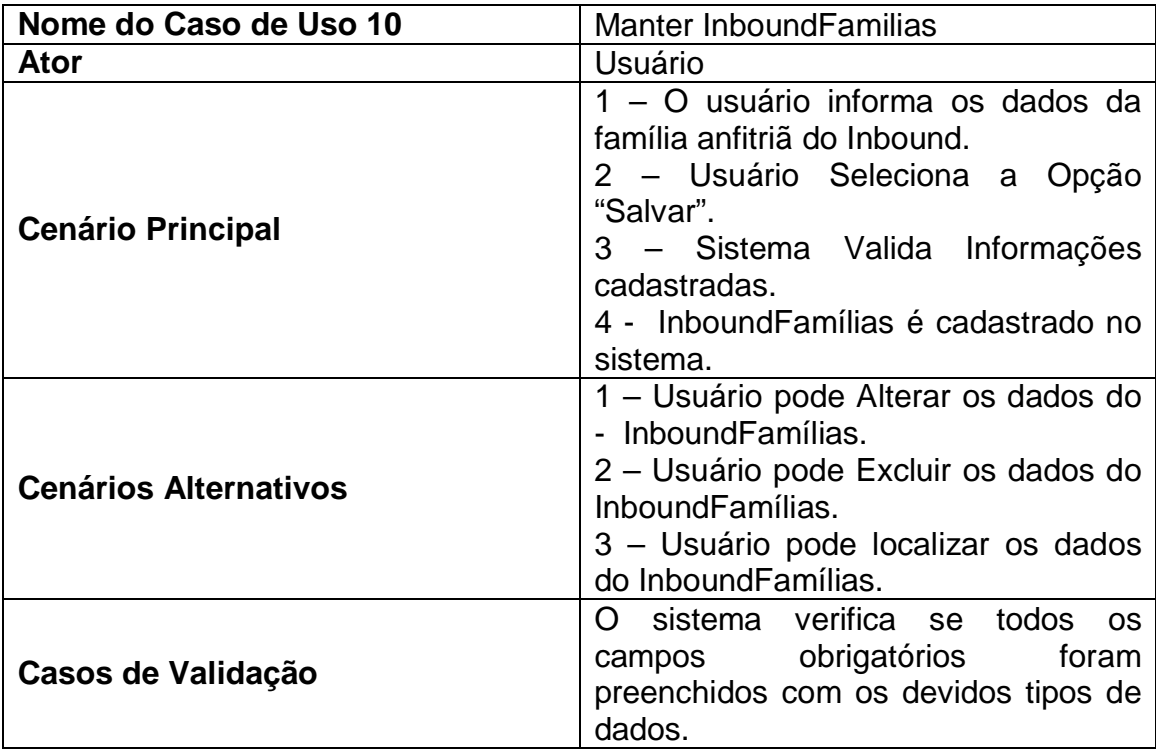

<span id="page-38-1"></span>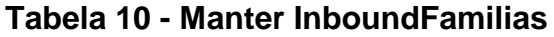

## <span id="page-39-2"></span>5.2.2.11. Caso de Uso Manter Inbound

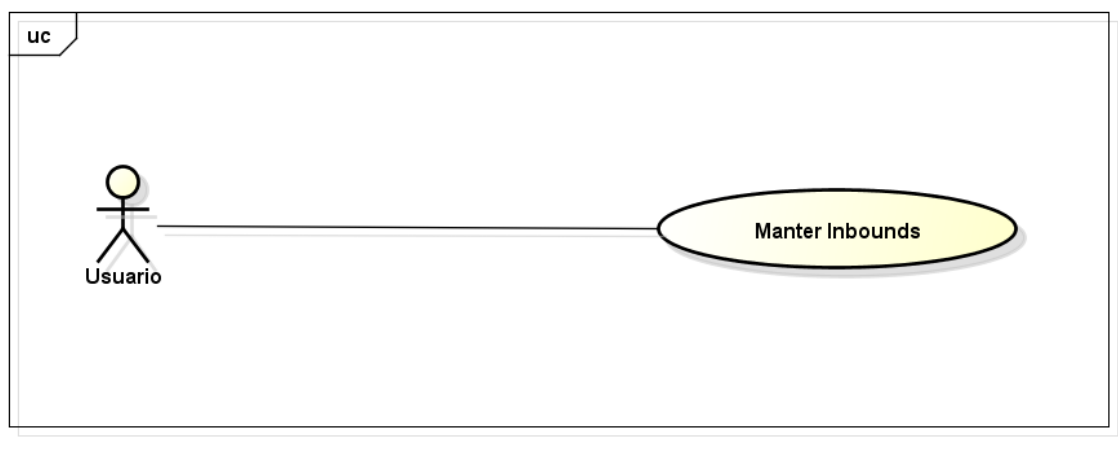

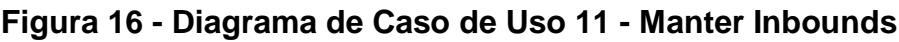

<span id="page-39-0"></span>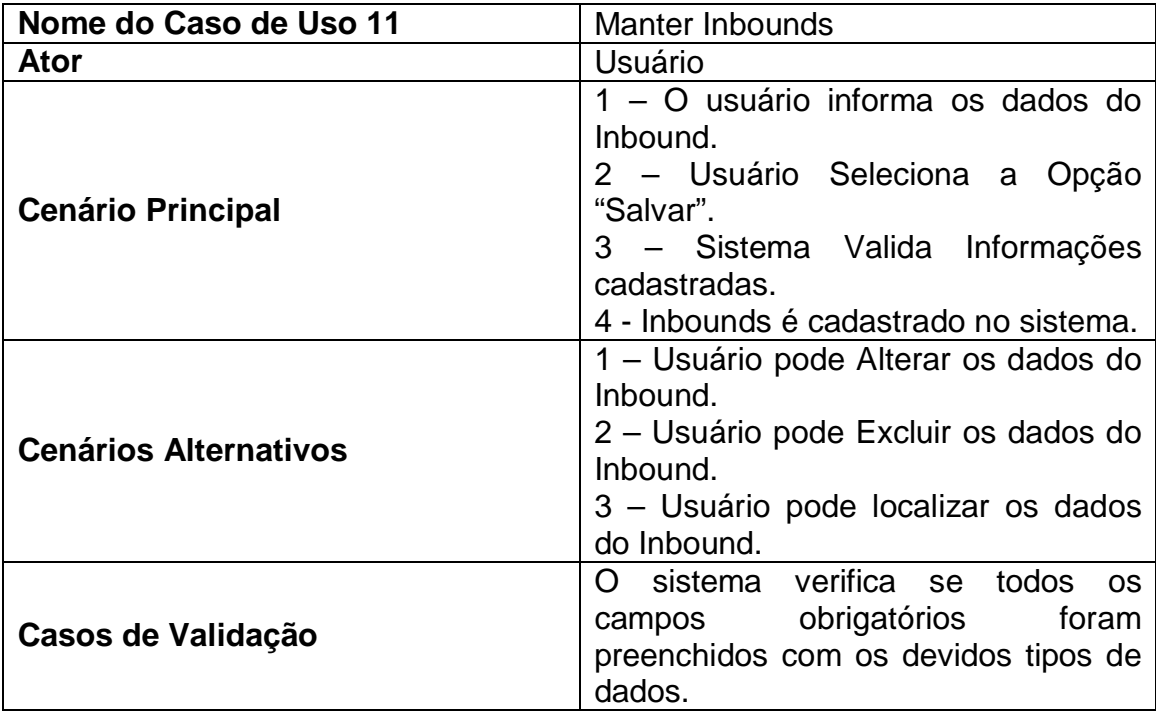

<span id="page-39-1"></span>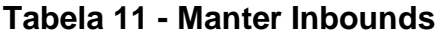

# <span id="page-40-2"></span>5.2.2.12. Caso de Uso Manter OrgaoExpeditor

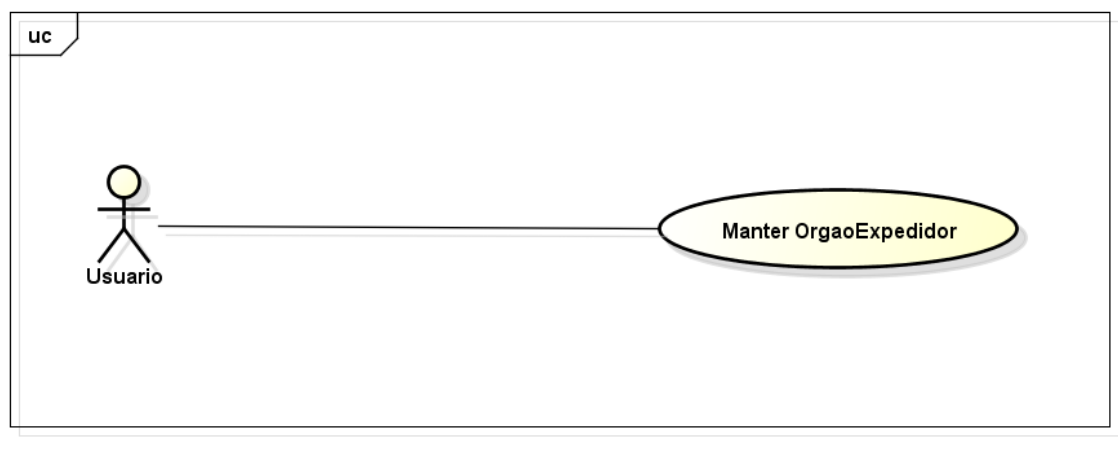

<span id="page-40-0"></span>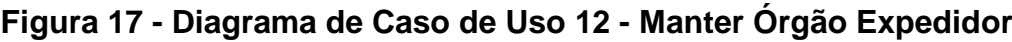

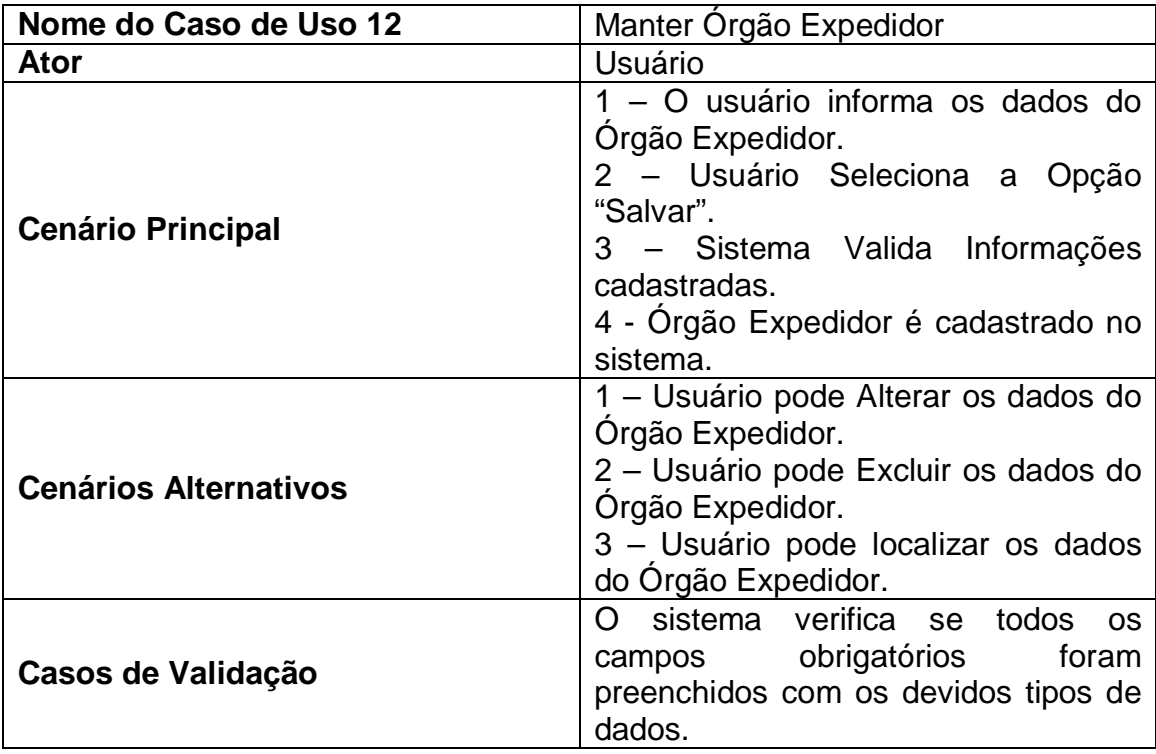

<span id="page-40-1"></span>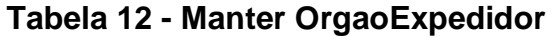

## <span id="page-41-2"></span>5.2.2.13. Caso de Uso Manter Outbund

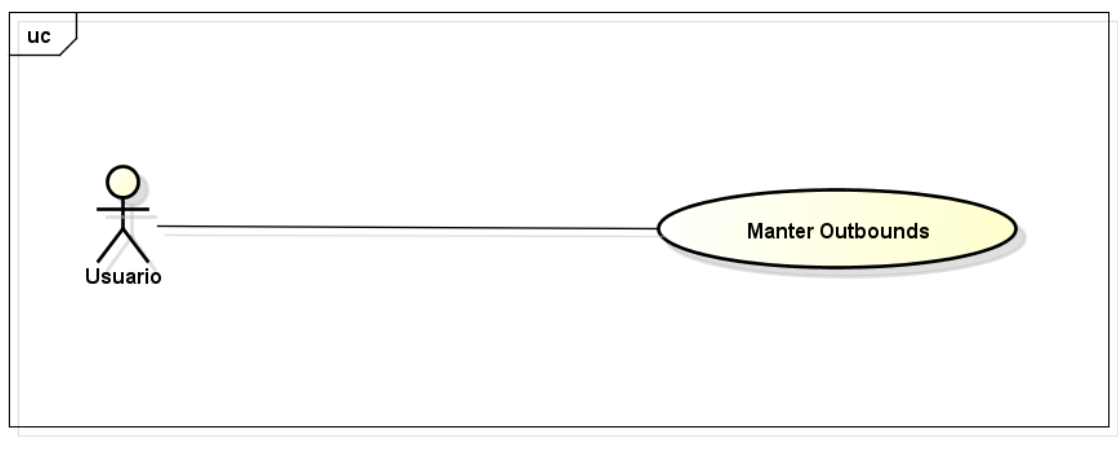

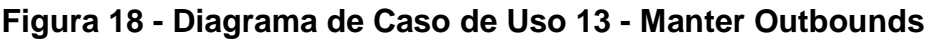

<span id="page-41-0"></span>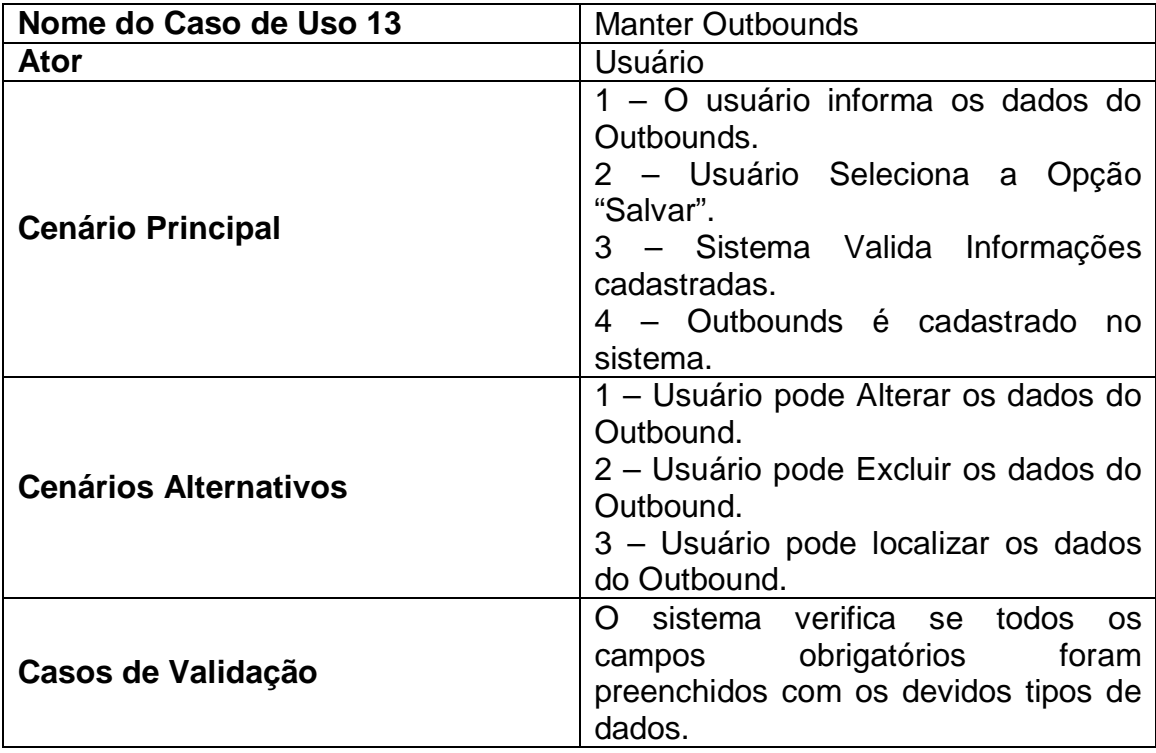

<span id="page-41-1"></span>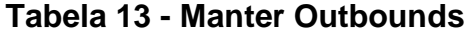

## <span id="page-42-2"></span>5.2.2.14. Caso de Uso Manter Paises

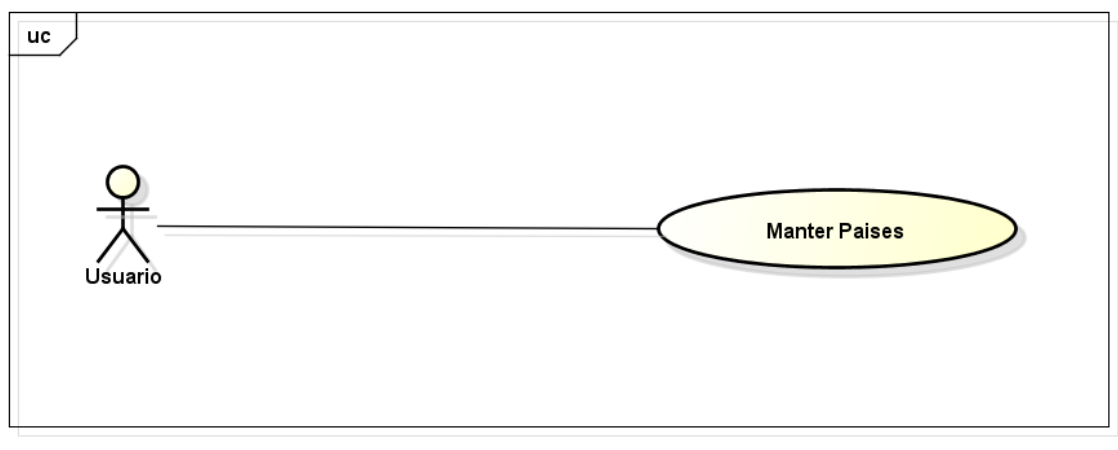

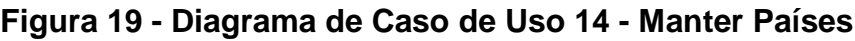

<span id="page-42-0"></span>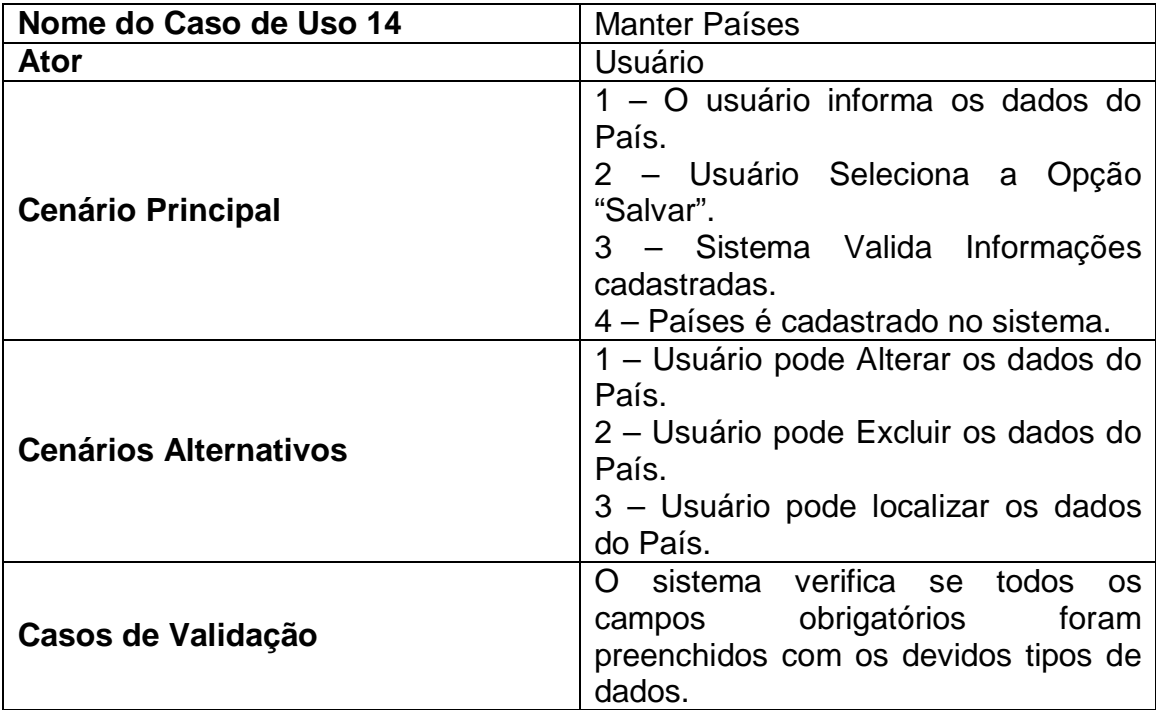

<span id="page-42-1"></span>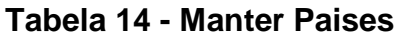

## <span id="page-43-2"></span>5.2.2.15. Caso de Uso Manter ParceiroDistrito

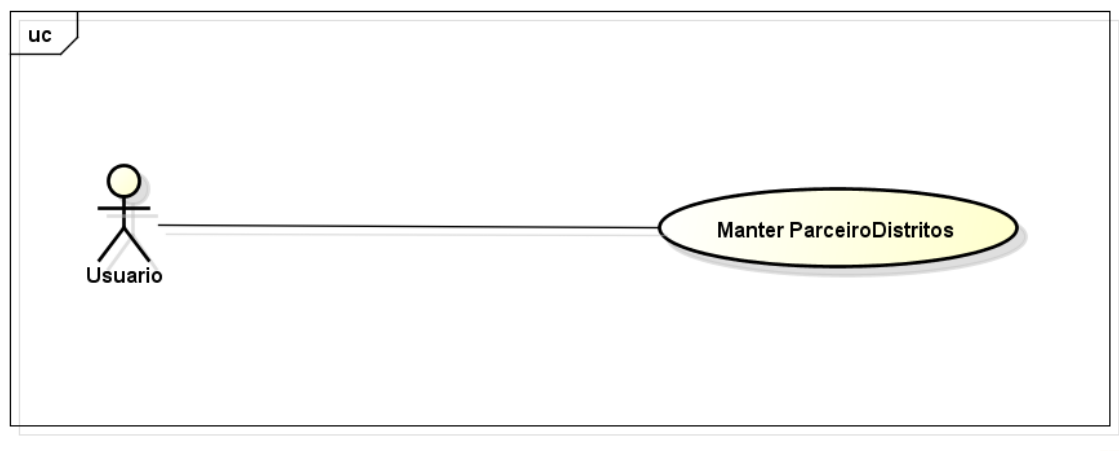

<span id="page-43-0"></span>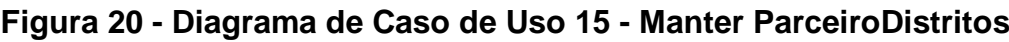

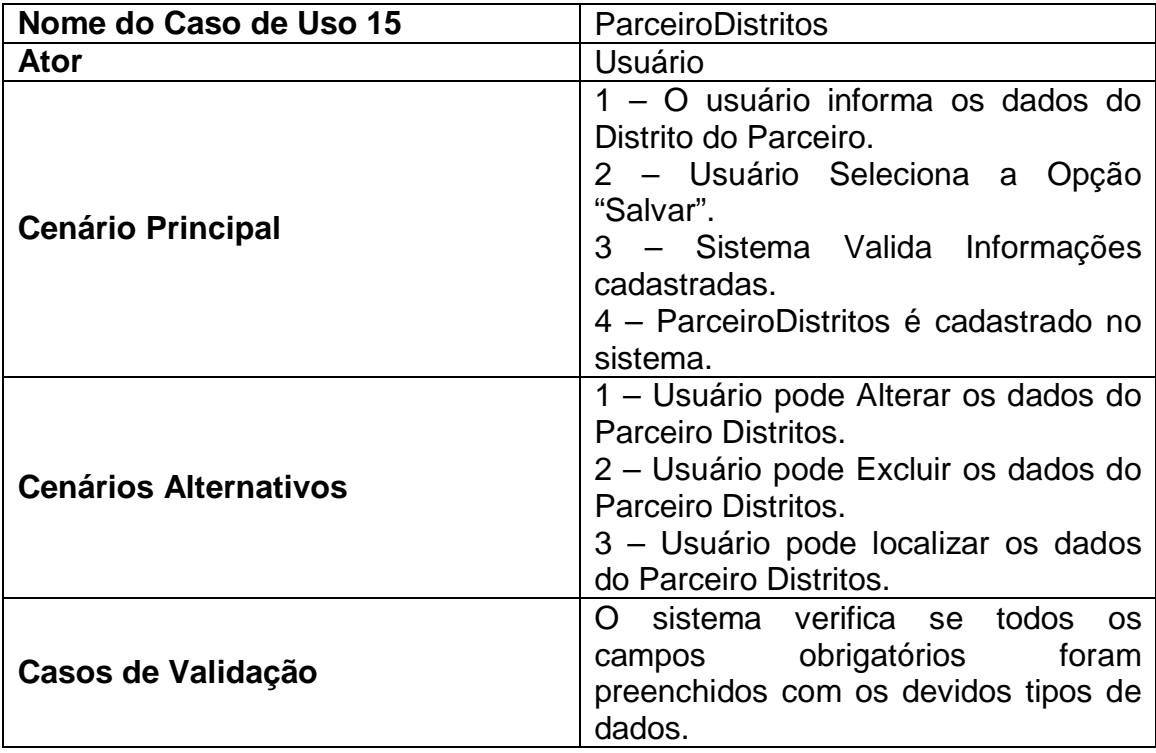

<span id="page-43-1"></span>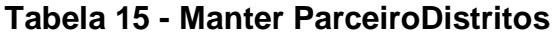

## <span id="page-44-2"></span>5.2.2.16. Caso de Uso Manter Parceiros

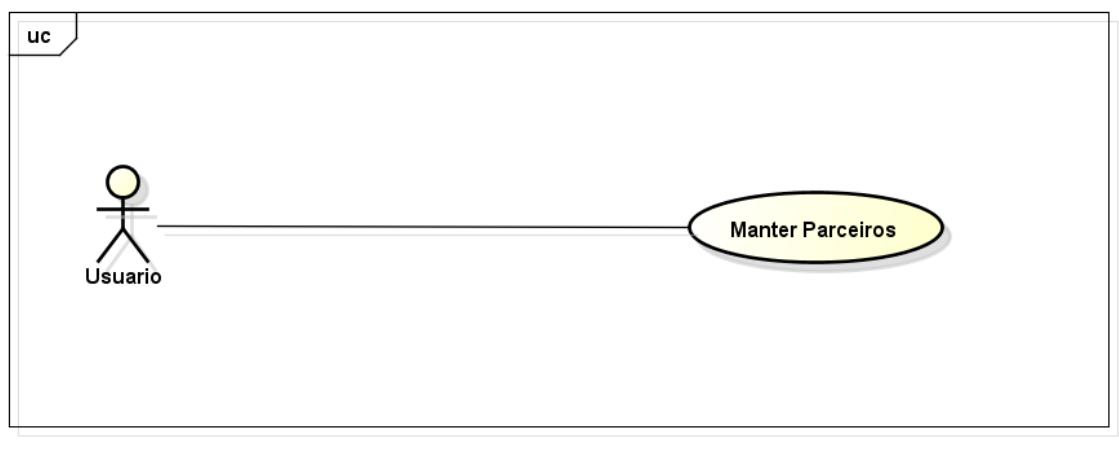

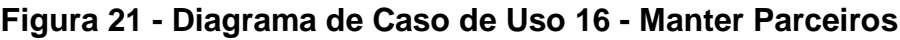

<span id="page-44-0"></span>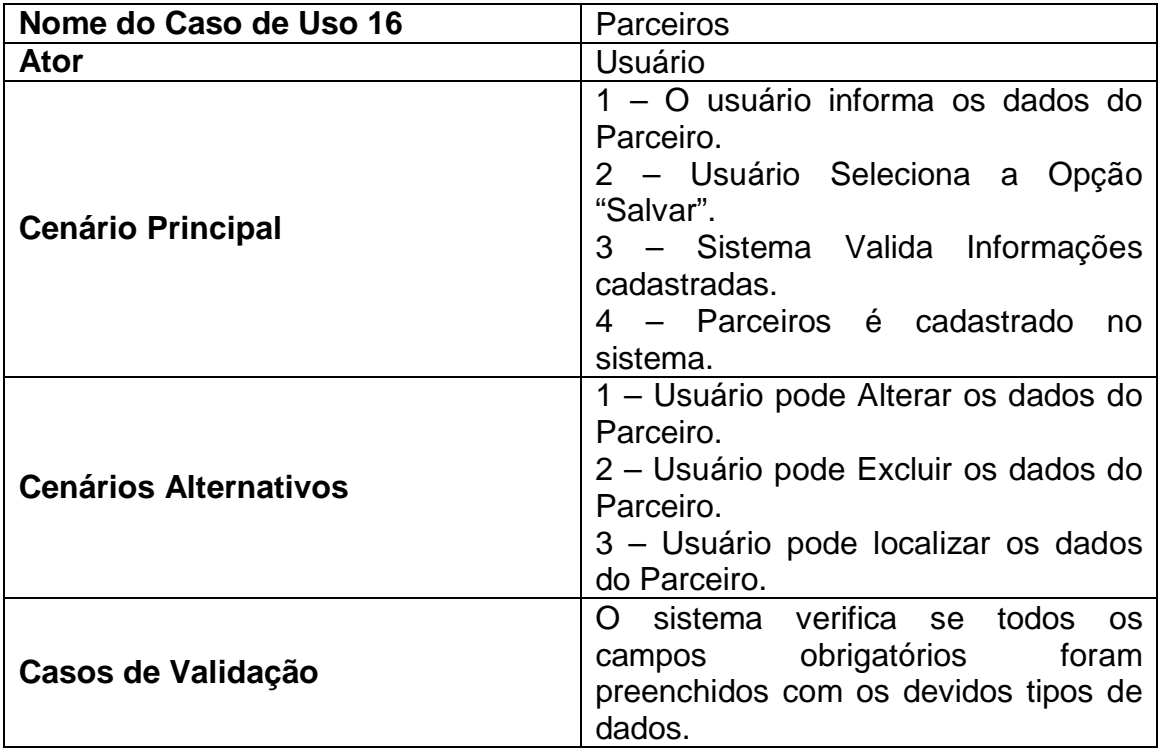

<span id="page-44-1"></span>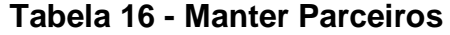

# <span id="page-45-2"></span>5.2.2.17. Caso de Uso Manter ParceiroVagas

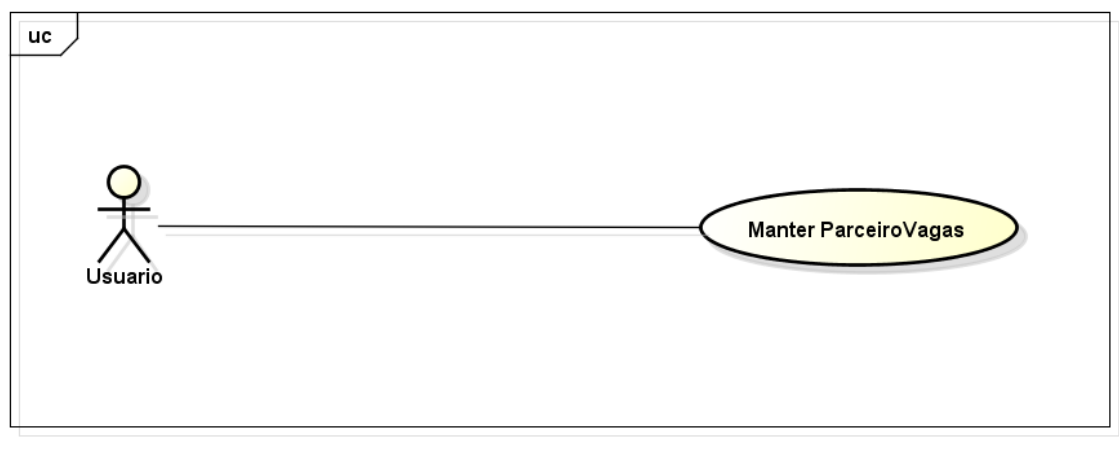

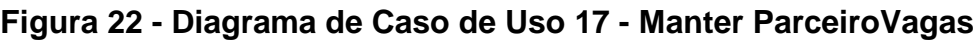

<span id="page-45-0"></span>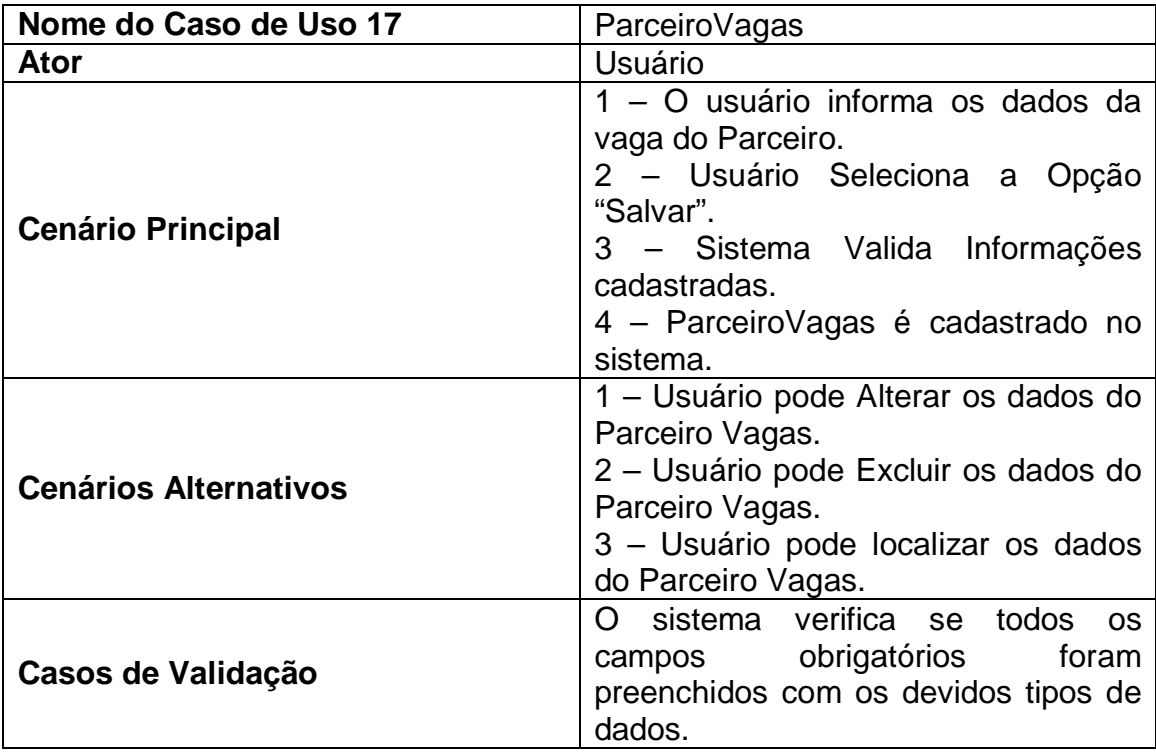

<span id="page-45-1"></span>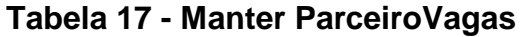

# <span id="page-46-2"></span>5.2.2.18. Caso de Uso Manter Programas

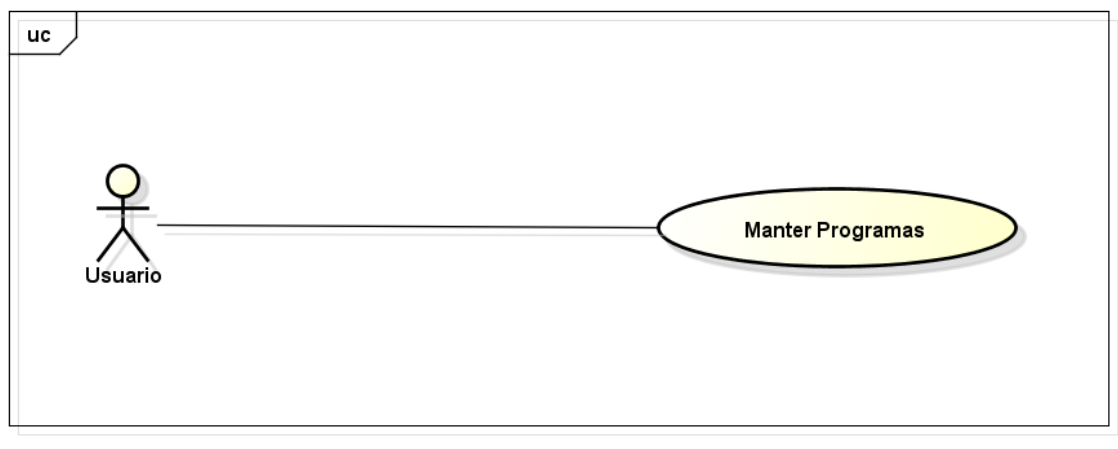

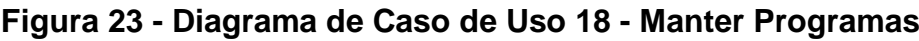

<span id="page-46-0"></span>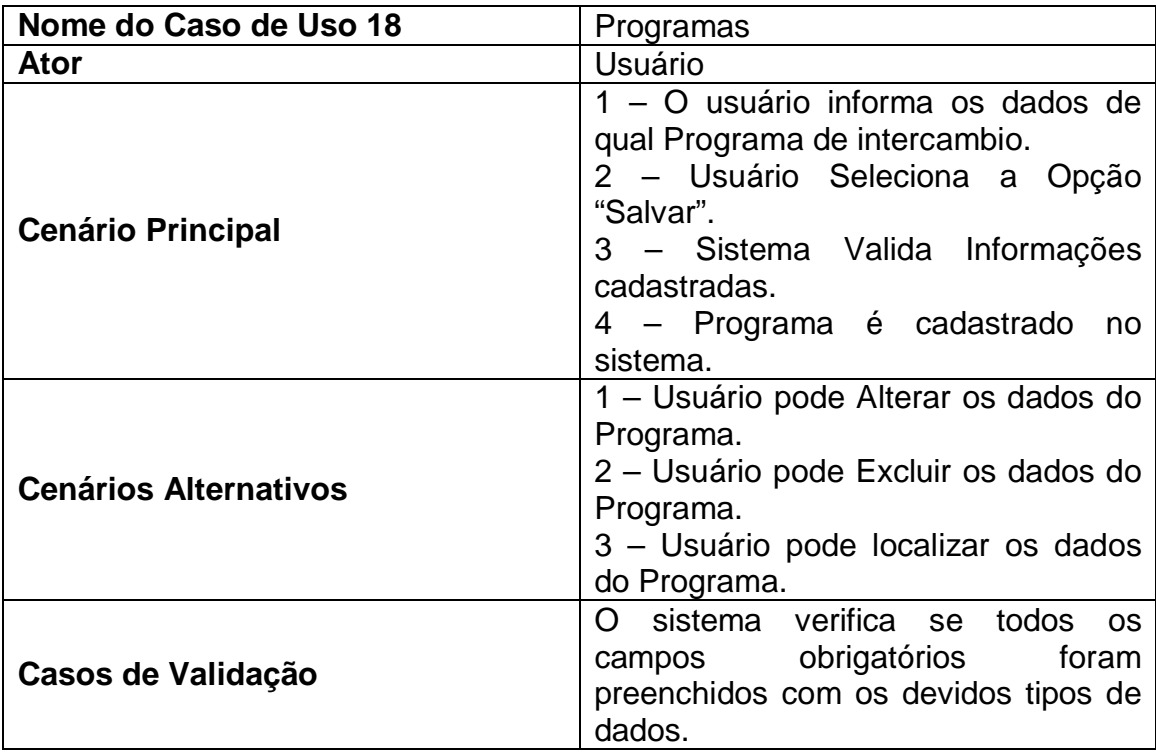

<span id="page-46-1"></span>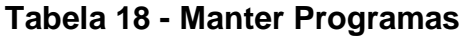

# <span id="page-47-2"></span>5.2.2.19. Caso de Uso Manter Programas

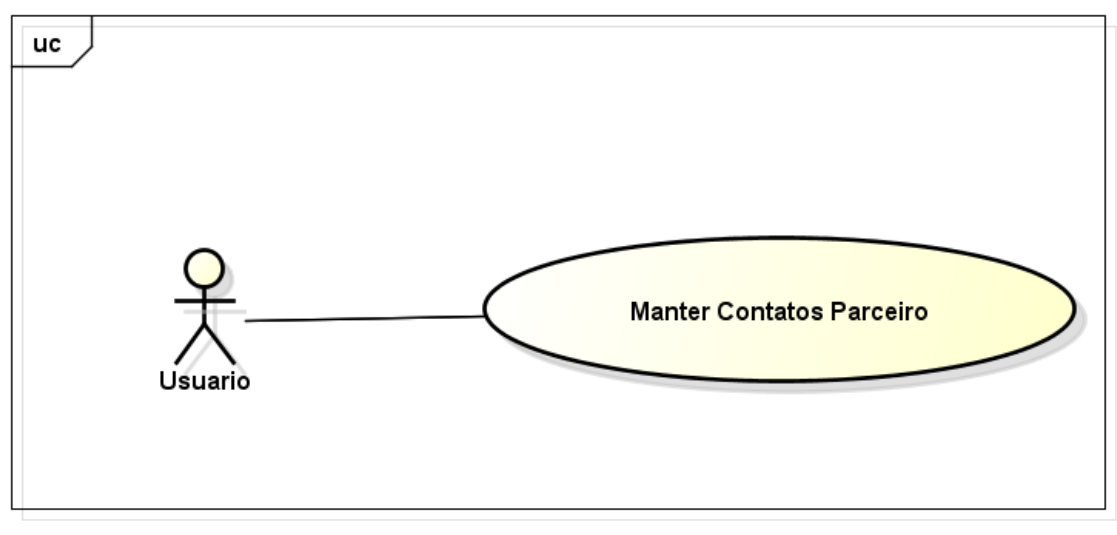

powered by Astaha<mark>k</mark>

<span id="page-47-0"></span>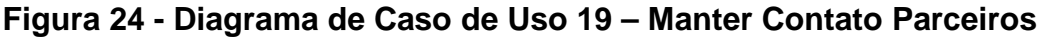

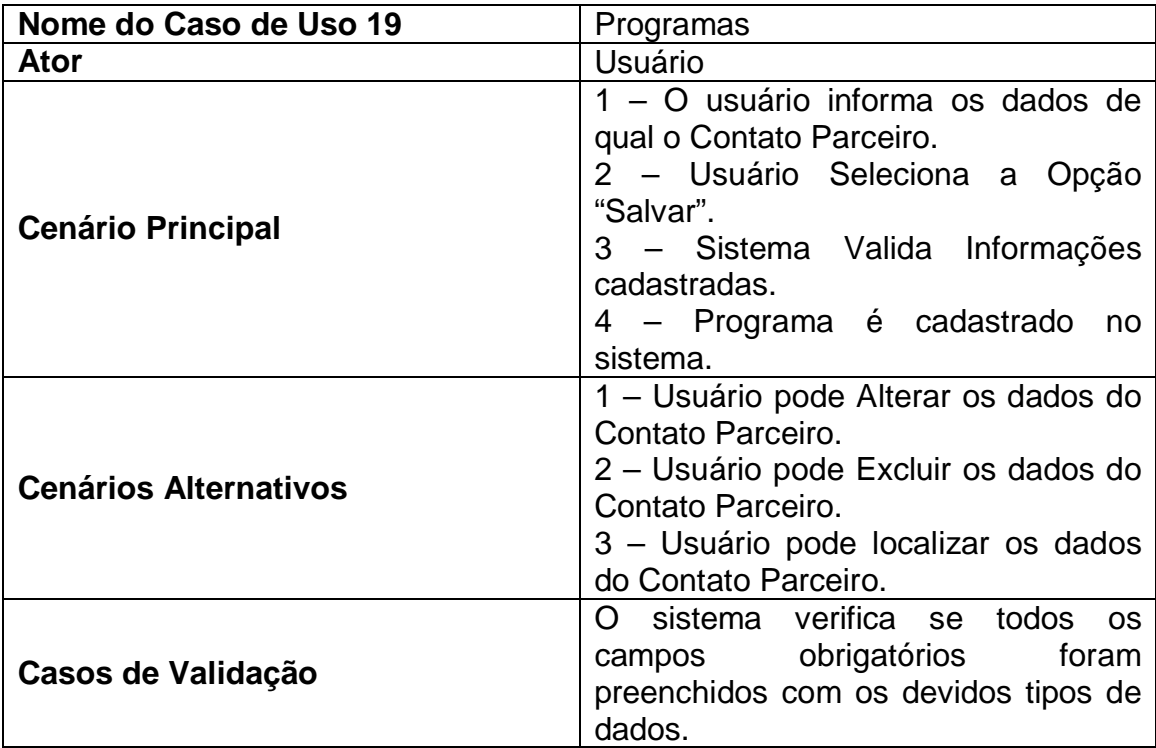

<span id="page-47-1"></span>**Tabela 19 - Manter Contato Parceiro**

<span id="page-48-2"></span>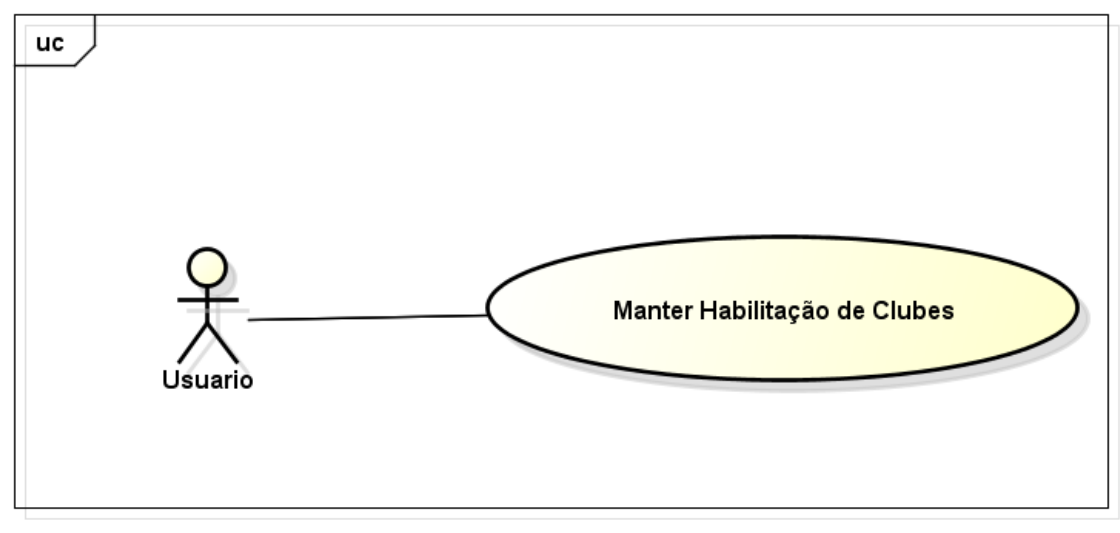

powered by Astaha<mark>k</mark>

<span id="page-48-0"></span>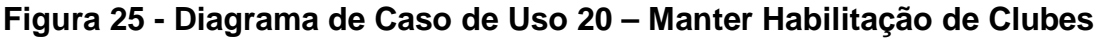

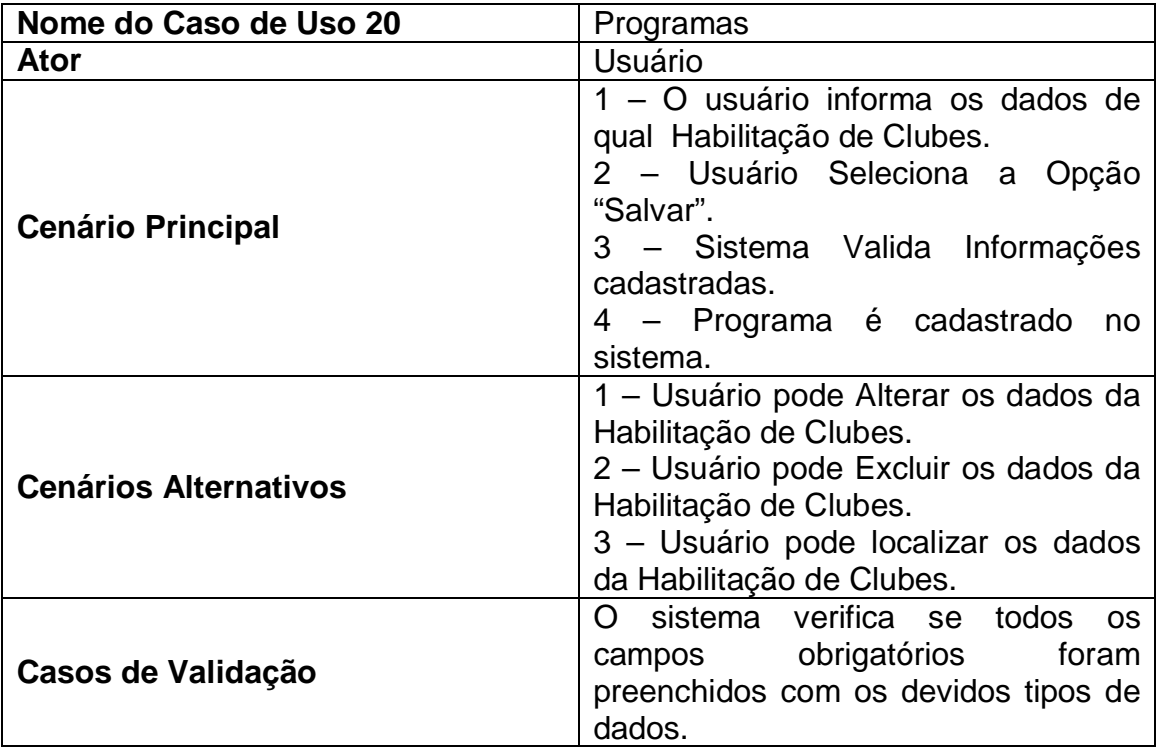

<span id="page-48-1"></span>**Tabela 20 - Manter Habilitação de Clubes**

## <span id="page-49-1"></span>**5.2.3. Diagrama de classes**

O diagrama de classes apresentado na [Figura 26](#page-49-0) representa a estrutura de classes utilizadas pelo o sistema.

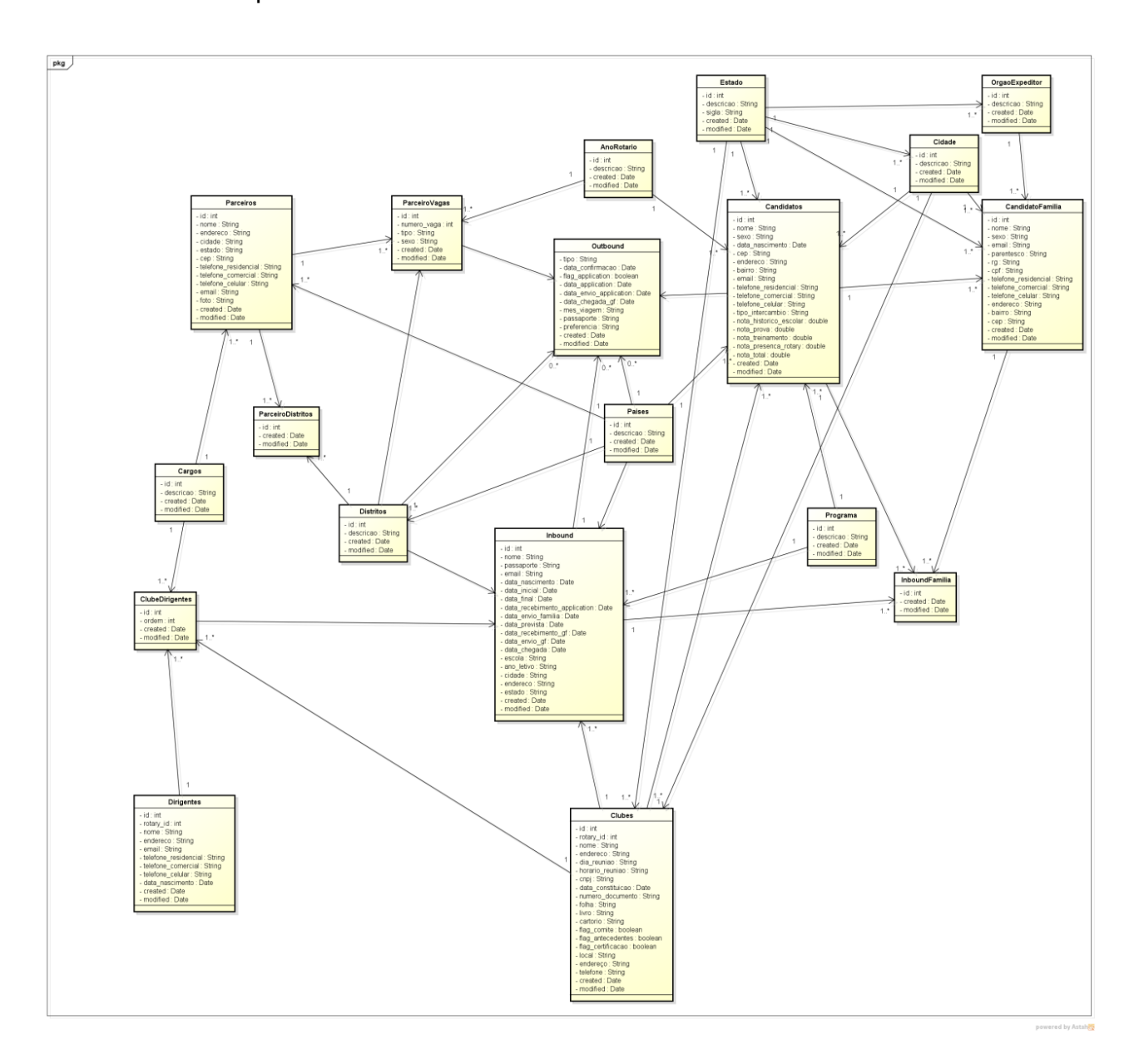

<span id="page-49-0"></span>**Figura 26 - Diagrama de classes do sistema**

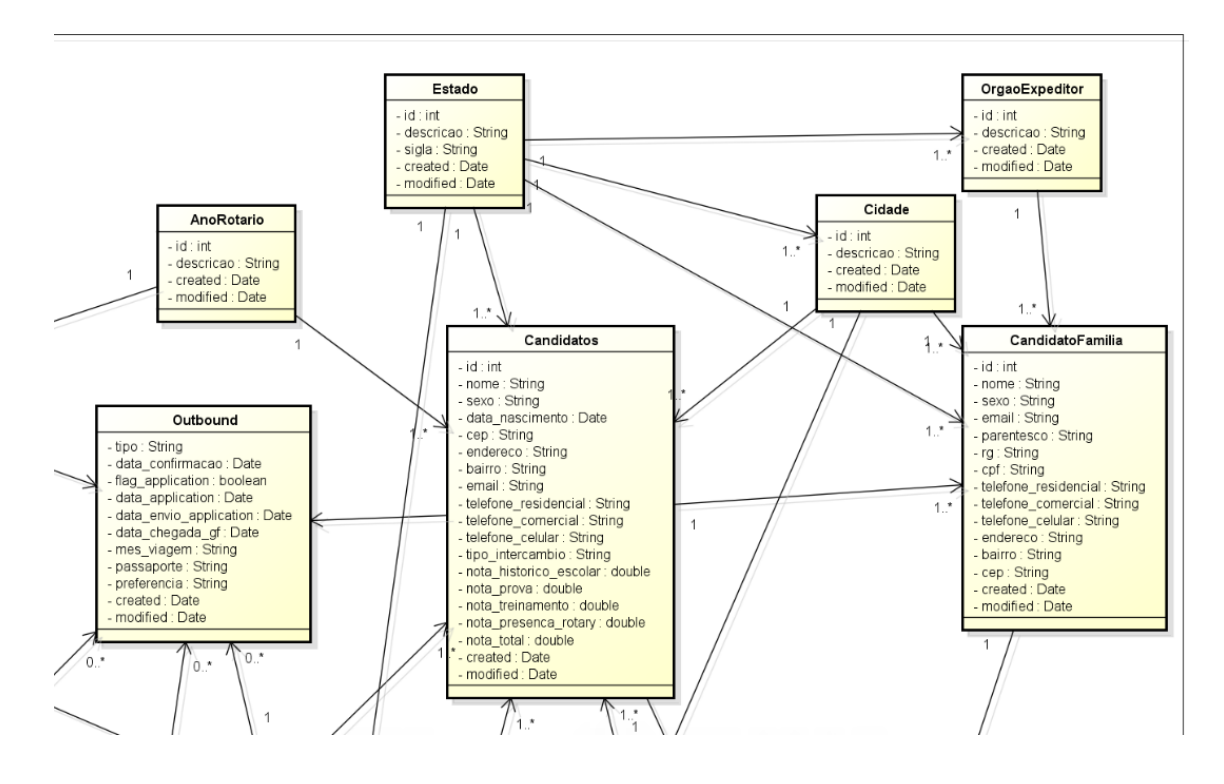

**Figura 27 - Diagrama de classes do sistema - Parte 1**

<span id="page-50-0"></span>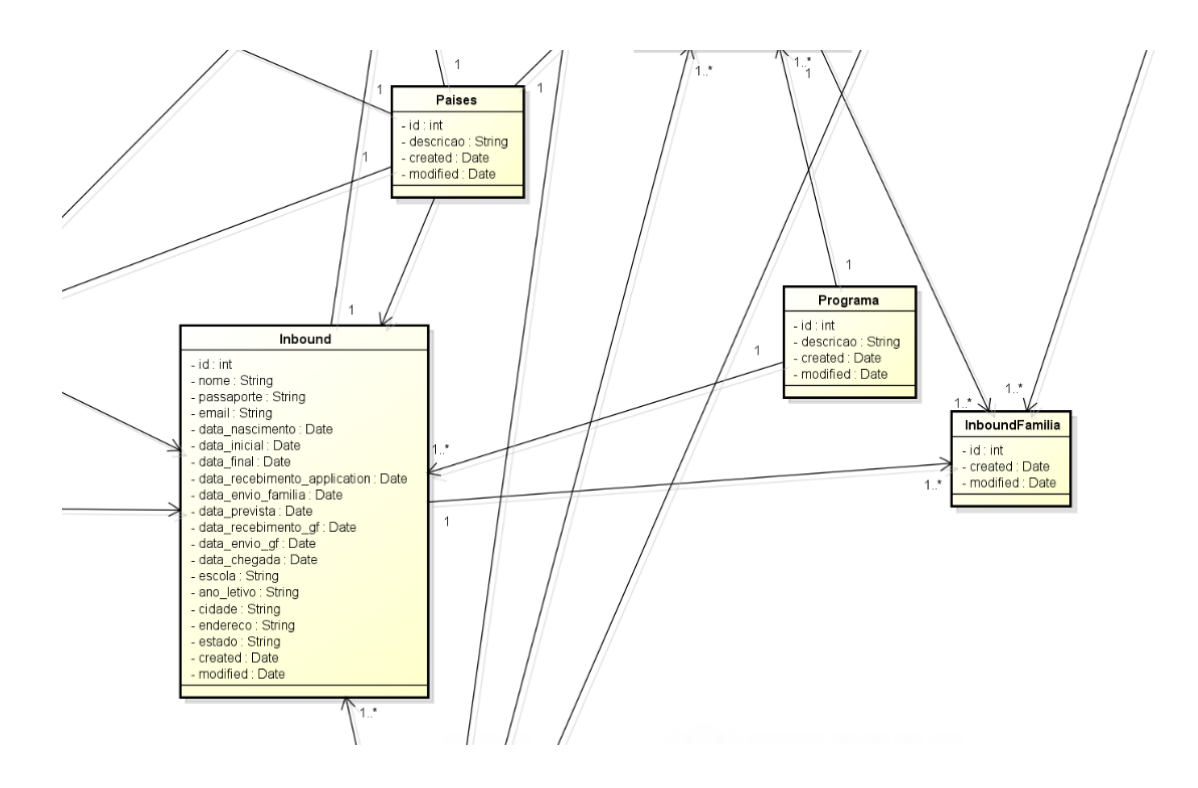

<span id="page-50-1"></span>**Figura 28 - Diagrama de classes do sistema - Parte 2**

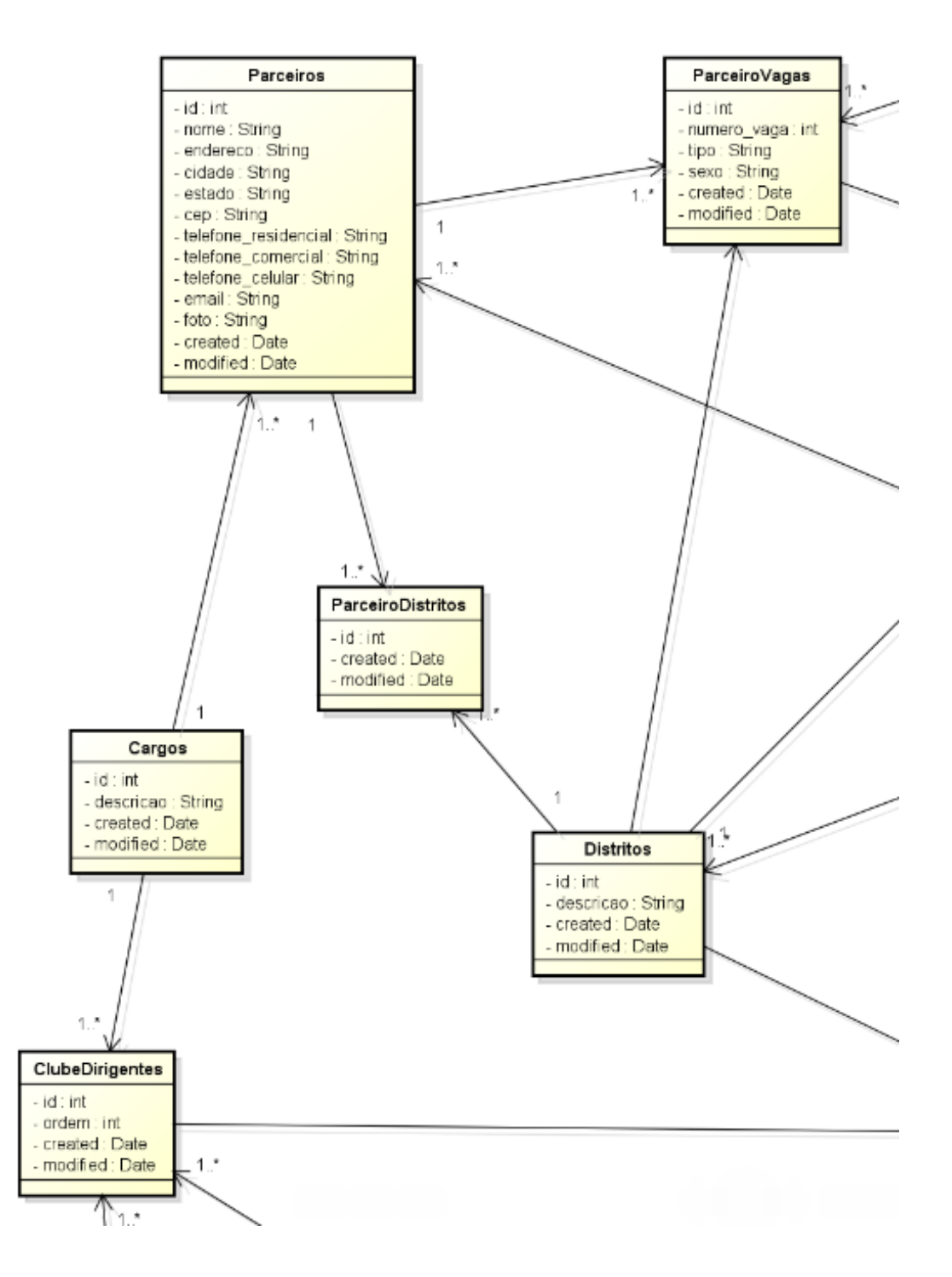

<span id="page-51-0"></span>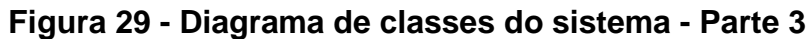

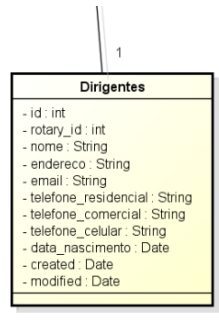

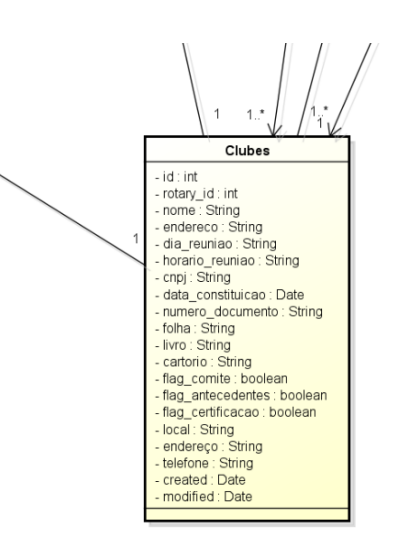

#### **Figura 30- Diagrama de classes do sistema - Parte 4**

<span id="page-52-0"></span>Segue abaixo as classes e suas respectivas definições que a rede social contém:

- a) Parceiros: Esta classe é responsável por armazenar os Chairmans de outros Distritos parceiros do programa de intercambio.
- b) ParceiroDistritos: Classe responsável por relacionar os Chairmans aos Distritos.
- c) Distrito: Classe responsável por armazenar os Distritos dos países.
- d) Parceiros Vagas: São as respectivas vagas que o parceiro disponibiliza.
- e) AnoRotario: Esta classe tem funcionalidade de facilitar as pesquisas dos anos de intercambio.
- f) Outbound: Classe responsável por armazenar os estudantes que estão fazendo intercambio para outro país, essa classe permite visualizar dados essencial para bom andamento do intercambio.
- g) Candidatos: Será utilizado para armazenar os dados dos estudantes que iram fazer o processo de intercambio para classificação de vaga.
- h) Estado: São armazenados estados do país.
- i) Cidade: Classe que estão armazenados cidades do país.
- j) CandidatoFamilia: Classe responsável por armazenar os dados da família do estudante, o qual o Inbound será anfitrionado.
- k) OrgaoExpedidor: Classe onde serão armazenados os órgãos expedidores do Rg.
- l) InboundFamilia: Classe que estará relacionado qual família anfitriã o Inbound será anfitrionado.
- m) Programa: Será responsável por definir qual será o tipo do intercambio, Longa, Curta e Longa Bolsa.
- n) Países: Classe que armazena os países o qual participam do programa de intercâmbio.
- o) Inbound: Classe responsável por armazenar os estudantes estrangeiros que estão fazendo intercâmbio para o Brasil, essa classe permite visualizar dados essencial para bom andamento do intercambio.
- p) Clubes: Esta classe permite armazenar dados dos clubes habilitados que estão participando do programa de intercambio.
- q) Cargo: Classe responsável por armazenar os cargos dos membros do clube participantes do programa de intercambio.
- r) ClubeDirigentes: Está classe relaciona o dirigente com o cargo que participa no clube.

## <span id="page-54-1"></span>**6 – ESTRUTURA DO PROJETO**

No sistema desenvolvido foi utilizado a plataforma de desenvolvimento *NetBeans IDE*, utilizando a linguagem de programação PHP juntamente com o *framework CakePHP*.

Assim que o projeto é inicializado, cria-se uma organização por pastas dando uma estrutura padronizada com o *framework CakePHP.*

A [Figura 31](#page-54-0) ilustra a estrutura do projeto e logo abaixo será explicado os principais pontos da estrutura.

<span id="page-54-0"></span>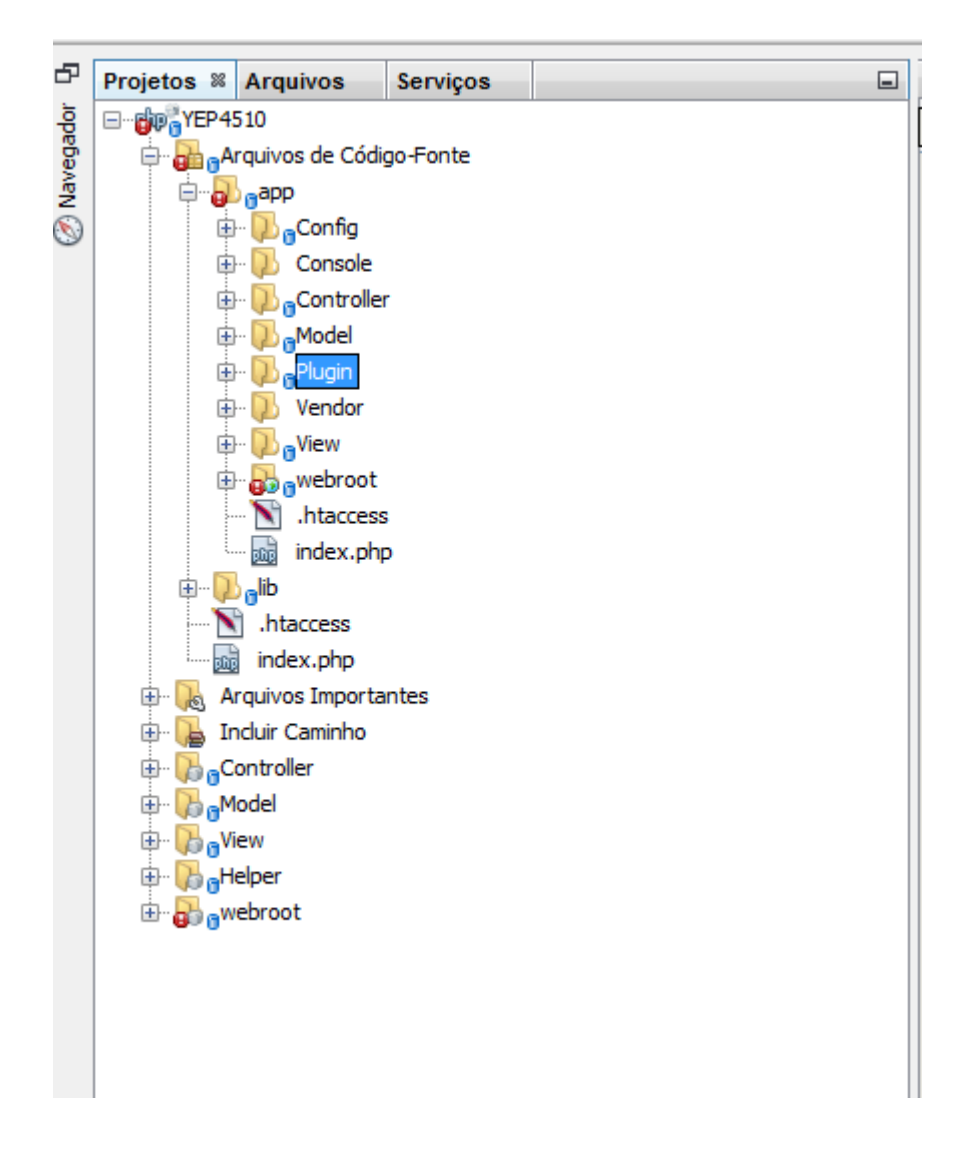

**Figura 31 - Estrutura organizacional do Projeto**

A seguir será demostrado as pastas que compõem a estrutura do *framework* e qual a função de cada uma para o sistema:

- Pasta APP Nesta pasta contem todas as classes controladoras que são responsáveis por processar as requisições ao sistema;
- Pasta CONTROLLER Nesta pasta contem todas as classes controladoras que são responsáveis por processar as requisições ao sistema;
- Pasta LOCALE Está pasta é responsável pela as traduções do sistema de forma automática pelo *framework CakePHP;*
- Pasta MODEL *–* Está pasta é responsável conter todas as classes modelos do banco de dados;
- Pasta PLUGIN Nesta pasta é por onde é permitido desenvolver os módulos do sistema de uma forma que possa reutilizar os módulos de outros sistemas;
- Pasta VIEW Esta pasta contem todas as telas (*views*) do sistema;
- Pasta CONFIG Esta pasta contem os arquivos de configuração do *framework;*
- Pasta WEBROOT Esta pasta contem todos os arquivos estáticos como arquivos de estilos, *JavaScript's,* imagens e outros arquivos;
- Pasta LIB Nesta pasta contem os arquivos de core do *CakePHP*, por onde é encontrado toda a base do *framework.*

#### <span id="page-55-0"></span>6.1. INTERFACES DO SISTEMA

Nesta seção serão apresentadas as interfaces do sistema de gerenciamento de programa de intercâmbio de jovens, bem como suas funcionalidades.

A [Figura 32](#page-56-0) apresenta a página inicial do sistema, o usuário autorizado já précadastrado pelo administrado poderá se autenticar. Assim que o autenticado no sistema terá acesso às funcionalidades conforme as suas permissões.

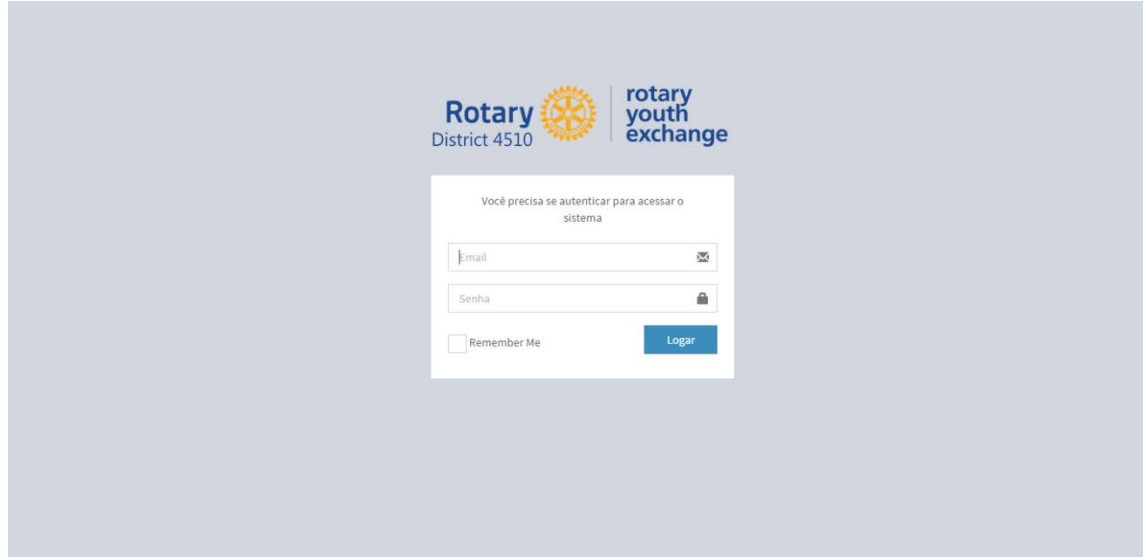

**Figura 32 - Página de autenticação do sistema**

<span id="page-56-0"></span>A [Figura 32](#page-56-0) ilustra como o usuário poderá se autenticar, o sistema validará os dados informados como e-mail e senha e redicionará para a página principal do sistema demostrada na [Figura 33.](#page-56-1) Por onde o usuário autenticado visualizará as principais funcionalidades do sistema.

<span id="page-56-1"></span>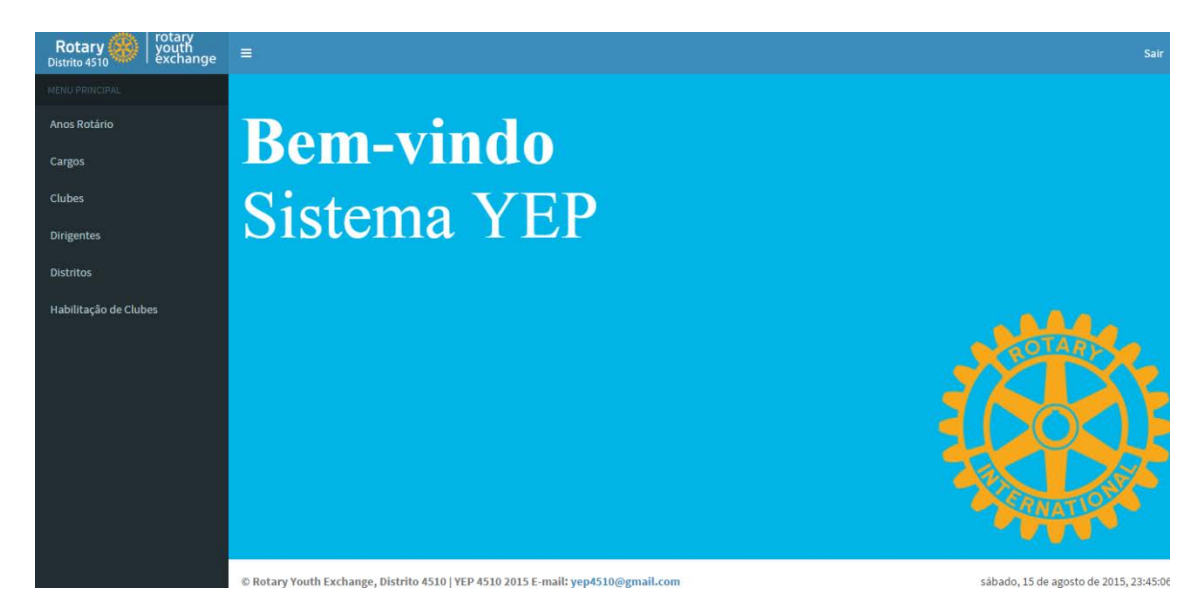

**Figura 33 - Página inicial do usuário**

Na página principal do sistema é possível visualizar o menu lateral contendo os links para: Ano Rotários, Cargos, Clubes, Dirigentes, Distritos e habilitação de clubes. O menu principal possibilita a navegação dentro do sistema, conforme ilustrado na [Figura 34.](#page-57-0)

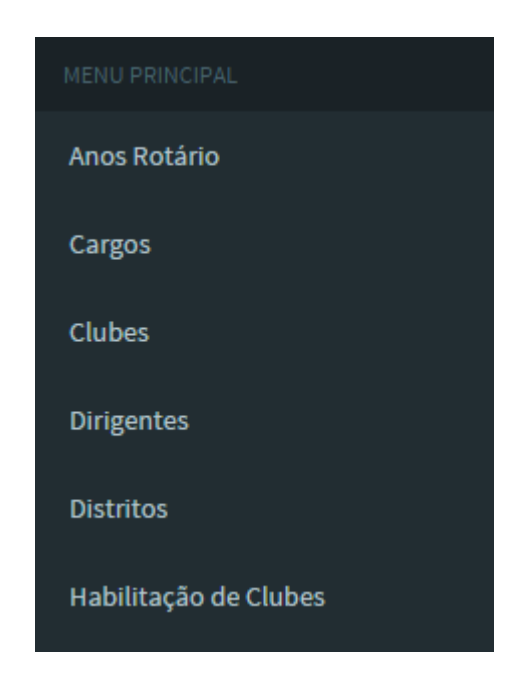

**Figura 34 – Página Menu lateral**

<span id="page-57-0"></span>Conforme a [Figura 35](#page-58-0) a página de Anos Rotários é possível visualizar todos os anos rotários cadastrado no sistema, função o qual é utilizado para habilitar o clube conforme o ano, nesta pagina é possível cadastrar um novo ano rotário ou visualizar, alterar e exclui o cadastro existente.

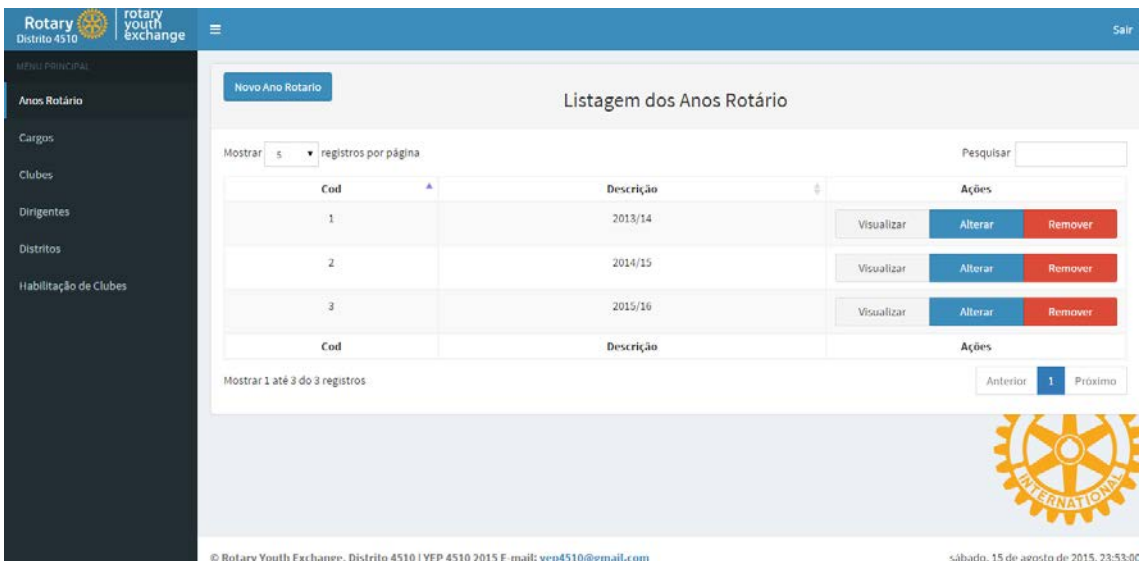

**Figura 35 - Página ano Rotário**

<span id="page-58-0"></span>De acordo com a [Figura 36](#page-58-1) é demonstrado todos os cargos que são ocupados no clube, distrito e no comitê pelo os dirigentes, função o qual é utilizado para cadastro dos dirigentes, nesta pagina é possível cadastrar um novo cargo ou visualizar, alterar e exclui o cadastro existente.

| rotary<br>youth<br>exchange<br>Rotary     | $\equiv$                                |                                                                                  |            |                          | Sair                                    |
|-------------------------------------------|-----------------------------------------|----------------------------------------------------------------------------------|------------|--------------------------|-----------------------------------------|
| MENU PRINCIPAL                            |                                         |                                                                                  |            |                          |                                         |
| Anos Rotário                              | Novo Cargo                              | Listagem de Cargos                                                               |            |                          |                                         |
| Cargos                                    | v registros por página<br>Mostrar<br>×. |                                                                                  |            | Pesquisar                |                                         |
| Clubes                                    | ٨<br>Cod                                | Descrição                                                                        |            | Ações                    |                                         |
| Dirigentes                                | 1                                       | Oficial                                                                          | Visualizar | Alterar                  | Remover                                 |
| <b>Distritos</b><br>Habilitação de Clubes | $\mathbf{2}$                            | 1º Conselheiro                                                                   | Visualizar | Alterar                  | Remover                                 |
|                                           | $\sqrt{3}$                              | Presidente                                                                       | Visualizar | Alterar                  | Remover                                 |
|                                           | 5                                       | 2º Conselheiro                                                                   | Visualizar | Alterar                  | Remover                                 |
|                                           | $\overline{6}$                          | 3 <sup>e</sup> Conselheiro                                                       | Visualizar | Alterar                  | Remover                                 |
|                                           | Cod                                     | Descrição                                                                        |            | Ações                    |                                         |
|                                           | Mostrar 1 até 5 do 15 registros         |                                                                                  |            | Anterior<br>$\mathbf{1}$ | Próximo<br>$\overline{\mathbf{3}}$<br>2 |
|                                           |                                         |                                                                                  |            |                          | <b>PUTT</b>                             |
|                                           |                                         | @ Rotary Youth Exchange, Distrito 4510 J VEP 4510 2015 E-mail: ven4510@gmail.com |            |                          | dominen. 16 de agosto de 2015, 00:05:57 |

<span id="page-58-1"></span>**Figura 36 - Página de Cargos**

Conforme [Figura 37](#page-59-0) é possível visualizar a página de clubes cadastrados, demonstrando o ID de cadastro e o nome do clube, nessa página é possível cadastrar um novo clube ou visualizar, alterar e excluir o cadastro existente.

| rotary<br>youth<br>exchange<br>Rotary<br>Distrito 4510 | $\equiv$                                                                         |                    |            | Sair                                    |
|--------------------------------------------------------|----------------------------------------------------------------------------------|--------------------|------------|-----------------------------------------|
| MENU PRINCIPAL                                         |                                                                                  |                    |            |                                         |
| Anos Rotário                                           | <b>Novo Clube</b>                                                                | Listagem de Clubes |            |                                         |
| Cargos                                                 | v registros por página<br>Mostrar<br>$\kappa$                                    |                    |            | Pesquisar                               |
| <b>Clubes</b>                                          | ٨<br>Cod                                                                         | Nome               |            | Ações                                   |
| <b>Dirigentes</b>                                      | $\mathbf{1}$                                                                     | Adamantina         | Visualizar | Alterar<br>Remover                      |
| <b>Distritos</b>                                       | Cod                                                                              | Nome               |            | Ações                                   |
| Habilitação de Clubes                                  | Mostrar 1 até 1 do 1 registros                                                   |                    |            | Próximo<br>Anterior<br>-1               |
|                                                        |                                                                                  |                    |            |                                         |
|                                                        | @ Rotary Youth Exchange, Distrito 4510   YEP 4510 2015 E-mail: yep4510@gmail.com |                    |            | domingo, 16 de agosto de 2015, 00:06:11 |

**Figura 37 - Página de Clubes**

<span id="page-59-0"></span>Conforme a [Figura 38](#page-59-1) demostrada, nesta página é possível visualizar os dirigentes cadastrados no sistema, esta página disponibiliza a opção de cadastro de novo dirigente ou visualizar, alterar e excluir o cadastro existente.

| rotary<br>youth<br>exchange<br>Rotary<br>Distrito 4510 | $\equiv$                       |                                                                                  |                        |   |                |            | Sair                                    |
|--------------------------------------------------------|--------------------------------|----------------------------------------------------------------------------------|------------------------|---|----------------|------------|-----------------------------------------|
| MENU PRINCIPAL                                         |                                |                                                                                  |                        |   |                |            |                                         |
| Anos Rotário                                           | <b>Novo Dirigente</b>          |                                                                                  | Listagem de Dirigentes |   |                |            |                                         |
| Cargos                                                 | Mostrar<br>$\kappa$            | v registros por página                                                           |                        |   |                |            | Pesquisar                               |
| <b>Clubes</b>                                          | Cod                            | Nome<br>ē.                                                                       | <b>Rotary Clube</b>    | δ | Email          |            | Ações                                   |
| <b>Dirigentes</b>                                      | $\mathbf{1}$                   | ergerg                                                                           |                        |   | $\overline{2}$ | Visualizar | Alterar<br>Remover                      |
| <b>Distritos</b>                                       | Cod                            | Nome                                                                             | <b>Rotary Clube</b>    |   | Email          |            | Ações                                   |
| Habilitação de Clubes                                  | Mostrar 1 até 1 do 1 registros |                                                                                  |                        |   |                |            | Próximo<br>Anterior<br>1                |
|                                                        |                                |                                                                                  |                        |   |                |            |                                         |
|                                                        |                                | @ Rotary Youth Exchange, Distrito 4510   YEP 4510 2015 E-mail: yep4510@gmail.com |                        |   |                |            | domingo, 16 de agosto de 2015, 00:18:30 |

<span id="page-59-1"></span>**Figura 38 - Página de Dirigentes**

De acordo com a [Figura 39](#page-60-0) é possível visualizar a pagina de distritos cadastrado no sistema, esta página disponibiliza a opção de cadastro de novo distrito ou visualizar, alterar e excluir o cadastro existente.

| rotary<br>youth<br>exchange<br>Rotary<br>Distrito 4510 | $\equiv$                       |                                |                                                                                  |    |           |            |           | Sair                                    |
|--------------------------------------------------------|--------------------------------|--------------------------------|----------------------------------------------------------------------------------|----|-----------|------------|-----------|-----------------------------------------|
| MENU PRINCIPAL                                         | <b>Novo Distrito</b>           |                                |                                                                                  |    |           |            |           |                                         |
| Anos Rotário                                           |                                |                                | Listagem de Distritos                                                            |    |           |            |           |                                         |
| Cargos<br>Clubes                                       | Mostrar<br>$\leq$              | v registros por página         |                                                                                  |    |           |            | Pesquisar |                                         |
|                                                        | Cod<br>٨                       | $\mathbf{n}^{\mathrm{a}}$<br>3 | Região                                                                           | ă. | País<br>÷ |            | Ações     |                                         |
| <b>Dirigentes</b>                                      | 1                              | 4510                           | Região Centro-Oeste Paulista                                                     |    | Brasil:   | Visualizar | Alterar   | Remover                                 |
| <b>Distritos</b>                                       | Cod                            | $n$ <sup>*</sup>               | Região                                                                           |    | País      |            | Ações     |                                         |
| Habilitação de Clubes                                  | Mostrar 1 até 1 do 1 registros |                                |                                                                                  |    |           |            | Anterior  | Próximo<br>-1                           |
|                                                        |                                |                                | @ Rotary Youth Exchange, Distrito 4510   YEP 4510 2015 E-mail: yep4510@gmail.com |    |           |            |           | domingo, 16 de agosto de 2015, 00:17:23 |

**Figura 39 - Página de distritos**

<span id="page-60-0"></span>A [Figura 40](#page-61-0) demonstra a página para habilitar o clube cadastrado no sistema, nesta página é possível visualizar o ano rotário do clube e o local de reunião, esta página disponibiliza a opção de cadastro de novos dados dos clubes já cadastrado anteriormente, mantendo o histórico dos anos anteriores, além da opção de visualizar, alterar e excluir o cadastro existente.

| rotary<br>youth<br>exchange<br>Rotary<br>Distrito 4510 | $\equiv$                                                                         |         |            |           | Sair                                    |
|--------------------------------------------------------|----------------------------------------------------------------------------------|---------|------------|-----------|-----------------------------------------|
| MENU PRINCIPAL                                         |                                                                                  |         |            |           |                                         |
| Anos Rotário                                           | Nova Habilitação<br>Listagem de Habilitações do Rotary Clube Adamantina          |         |            |           |                                         |
| Cargos                                                 | · registros por página<br>Mostrar<br>$\kappa$                                    |         |            | Pesquisar |                                         |
| <b>Clubes</b>                                          | <b>Ano Rotario</b><br>٠                                                          | Local   |            | Ações     |                                         |
| <b>Dirigentes</b>                                      | 2015/16                                                                          | Teste 3 | Visualizar | Alterar   | <b>Remover</b>                          |
| <b>Distritos</b>                                       | 2014/15                                                                          | Teste   | Visualizar | Alterar   | Remover                                 |
| Habilitação de Clubes                                  |                                                                                  |         |            |           |                                         |
|                                                        | 2013/14                                                                          | Teste   | Visualizar | Alterar   | Remover                                 |
|                                                        | <b>Ano Rotario</b>                                                               | Local   |            | Ações     |                                         |
|                                                        | Mostrar 1 até 3 do 3 registros                                                   |         |            | Anterior  | Próximo<br>-1                           |
|                                                        | Voltar                                                                           |         |            |           |                                         |
|                                                        |                                                                                  |         |            |           |                                         |
|                                                        | @ Rotary Youth Exchange, Distrito 4510   YEP 4510 2015 E-mail: yep4510@gmail.com |         |            |           | domingo, 16 de agosto de 2015, 00:30:26 |

<span id="page-61-0"></span>**Figura 40 - Página habilitação de clube**

## <span id="page-62-0"></span>**7 –CONCLUSÃO**

Neste trabalho abordamos o assunto do programa de Intercâmbio de Jovens do *Rotary International* e sua principal importância para os jovens de hoje. A partir deste assunto foi proposto desenvolver um sistema para auxiliar o processo do intercâmbio, desde seu início até o final.

Para Sebben "a idéia central dos intercâmbios não poderia ser puramente de estudos, mas, mais do que isso, de mudança de si mesmo" (2007, p.34).

O sistema contou com as tecnologias para desenvolvimento *Web PHP* e *CakePHP*, facilitando os cadastros e manutenção das rotinas do sistema de gerenciamento de programa de intercambio.

O desenvolvimento do sistema está seguindo o estudo de caso abordado neste trabalho. Todo o processo do intercâmbio foi informatizado com este sistema, auxiliando nos cadastros e consultas de candidatos, clubes e distritos.

#### <span id="page-62-1"></span>7.1.Trabalhos Futuros

O sistema desenvolvido parcialmente, contém as rotinas básicas para a movimentação do sistema. Futuramente serão realizadas algumas modificações e inclusões de novas ferramentas ao sistema *Web*. Estas ferramentas já estão em fase de planejamento, tais como, um sistema *Web* de soluções para questionários que poderá enviar perguntas aos candidatos e clubes, facilitando as pesquisas, análise e questionários para obter informações sobre qualquer coisa que abrange o programa de intercâmbio, analisando a satisfação do intercambiário com o seu clube e família anfitriã entre outros.

## <span id="page-63-0"></span>**REFERÊNCIAS**

BARRETO, Maurício Vivas de Souza. **CURSO DE LINGUAGEM PHP**. 2000. Disponível em:

<http://www.etelg.com.br/paginaete/downloads/informatica/php.pdf>. Acessado em: 27 Out. 2014.

CAKEPHP. **O que é o CakePHP? Porque usá-lo?**. 2013. Disponível em: [<http://book.cakephp.org/2.0/pt/cakephp-overview.html>](http://book.cakephp.org/2.0/pt/cakephp-overview.html). Acesso em: 04 Nov. 2015.

GIACCHETTO, Cybele Padoan. **A IMPORTANCIA DO INTERCAMBIO PARA A CARREIRA**. 2009. Disponível em: <http://www.administradores.com.br/artigos/carreira/a-importancia-dointercambio-para-a-carreira/27422/>. Acesso em 05 de Ago 2015.

INFOESCOLA. *UML*. 2015. Disponível em: <http://www.infoescola.com/engenharia-de-software/uml/>. Acessado em: 14 Mar. 2015.

KAFLER, Liliane Cacidoni. **A INTERNACIONALIZAÇÃO DO ENSINO SUPERIOR E O CASO DDA UNIVERSIDADE ANHEMBI MORUMBI**. Trabalho de conclusão de curso de MBA. Universidade Anhembi Morumbi(UAM), 2007.

OFICINA DA NET. **MYSQL**. 2014. Disponível em: <http://www.oficinadanet.com.br/secao/mysql>. Acessado em: 31 Out. 2014.

RIBEIRO, Leandro. **O que é** *UML* **e Diagramas de Caso de Uso: Introdução Prática à** *UML*. 2015. Disponível em: <http://www.devmedia.com.br/o-que-euml-e-diagramas-de-caso-de-uso-introducao-pratica-a-uml/23408>. Acessado em: 10 Mar. 2015.

ROTARY. **INTERCÂMBIO DE JOVENS**. 2014. Disponível em: <https://www.rotary.org/pt/youth-exchanges>. Acessado em: 31 Out. 2014.

ROTARY INTERNACIONAL. **GUIA PARA O ESTUDANTE**. 2014. Disponível em: <http://www.yep4510.org.br/images/Arquivos/Downloads/RYE404 -Guia\_para\_o\_Estudante\_de\_Intercambio.pdf>. Acesso em: 27 Out 2014.

SAMPAIO, Marcus Costa. *UML*. 2007. Disponível em: <http://www.dsc.ufcg.edu.br/~sampaio/cursos/2007.1/Graduacao/SI-II/Uml/index.htm>. Acessado em: 12 Mar. 2015.

SANTOS, Adriano. **MYSQL: QUEM É VOCÊ?**. 2004. Disponível em: <http://www.sqlmagazine.com.br/Colunistas/AdrianoSantos/02\_MYSQL.asp>. Acessado em: 28 Out. 2014.

SEBBEN, Andréa. **INTERCAMBIO CULTURAL – PARA ENTENDER E SE APAIXONAR**. Porto Alegre: Artes e Ofícios, 2007, Andréa. Intercambio Cultural – um guia de educação intercultural para ser cidadão do mundo. Porto Alegre: Artes e Ofícios, 2001.

SELWYN, Tom. **UMA ANTROPOLOGIA DA HOSPITALIDADE**. In LASHLEY, Conrad: MORRISON, Alison. Em busca da hospitalidade, perspectivas para um mundo globalizado. (Org). Barueri SP: Manole, 2004.

TAMIÃO, Talita Segato. **REVISÃO DE LITERATURA SOBRE INTERMCABIO CULTURAL ESTUDANTIL: RENOVAÇÃO DAS PRÁTICAS TURÍSTICAS**. 2010. Disponível em: < http://www.ucs.br/ucs/tplVSeminTur%20/eventos/seminarios\_semintur/semin\_t ur\_6/gt02/arquivos/02/Revisao%20da%20literatura%20sobre%20intercambio% 20cultural%20estudantil%20renovacao%20das%20praticas%20turisticas.pdf >. Acessado em: 02 Ago 2015.

VIDAL, Antonio Geraldo da Rocha; ZWICKER, Ronaldo; SOUZA, César Alexandre de. **UM ESTUDO DA INFORMATIZAÇÃO EM EMPRESAS INDUSTRIAIS PAULISTAS**. 2005. Disponível em: <http://www.scielo.br/scielo.php?script=sci\_arttext&pid=S1415- 65552005000200009>. Acesso em: 31 Out 2014.

TARGETTRUST. **O que é** *UML***?**. 2011. Disponível em: <http://www.targettrust.com.br/blog/desenvolvimento/o-que-e-uml/>. Acessado em: 16 Mar. 2015.